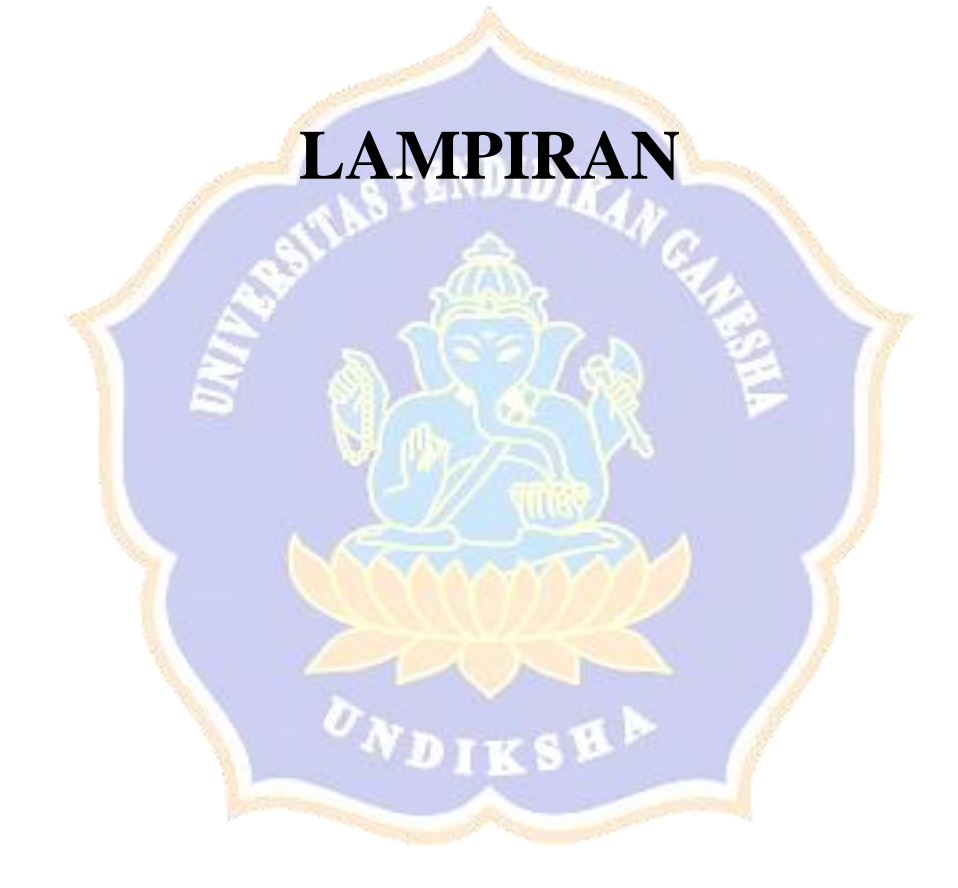

### **Lampiran 1. Wawancara dengan Sekretaris Camat Kubutambahan**

Narasumber : Gede Dodi SOA, S. Sos, M. Si

Jabatan : Sekretaris Camat Kubutambahan

Tanggal : 03 Juli 2017

1. Permasalahan apa saja yang terjadi dalam instansi yang berkaitan dengan layanan kepada masyarakat?

Narasumber: Permasalahan yang mungkin sesuai dengan pertanyaan kurang lebih ada 2 hal. Satu, terkait dengan jaringan di kantor kecamatan. Dua, terkait warga yang mengurus surat menyurat harus datang ke kantor kecamatan hanya untuk meminta tanda tangan (pengesahan).

2. Mengapa kasus warga yang hanya meminta tanda tangan ke kantor camat termasuk masalah dari sudut pandang Pak?

Narasumber: Benar hal itu menjadi suatu permasalahan. Warga yang mengurus surat tersebut hanya meminta tanda pengesah dari kantor kecamatan, sedangkan dari pihak kantor kecamatan tidak akan melakukan pengecekan terlebih dahulu. Artinya yang mengetahui surat itu valid atau tidak adalah pihak desa. Oleh karena itu mengapa tidak kita perpendek saja jalur birokrasi ini. Cukup di kantor desa saja.

3. Adakah dampak lain yang kiranya dapat ditimbulkan dari permasalahan ini? Narasumber: Beberapa waktu yang lalu ada warga yang mengurus surat keterangan kurang mampu. Warga tersebut tidak mempunyai kendaraan bermotor, jadi harus menyewa jasa ojek. Kira-kira ongkos yang harus dikeluarkan sekitar Rp. 40000. Yang saya pikir adalah bahwa warga ini termasuk kurang mampu, uang senilai itu

merupakan sangat berarti bagi mereka. Kamudian jika ia adalah seorang buruh, bukankah ia kehilangan pendapatan ketika mengurus surat tersebut. Dan jika Pak Camat atau yang memiliki wewenang untuk mengesahakan surat tidak berada di kantor pengurusan surat akan tertunda.

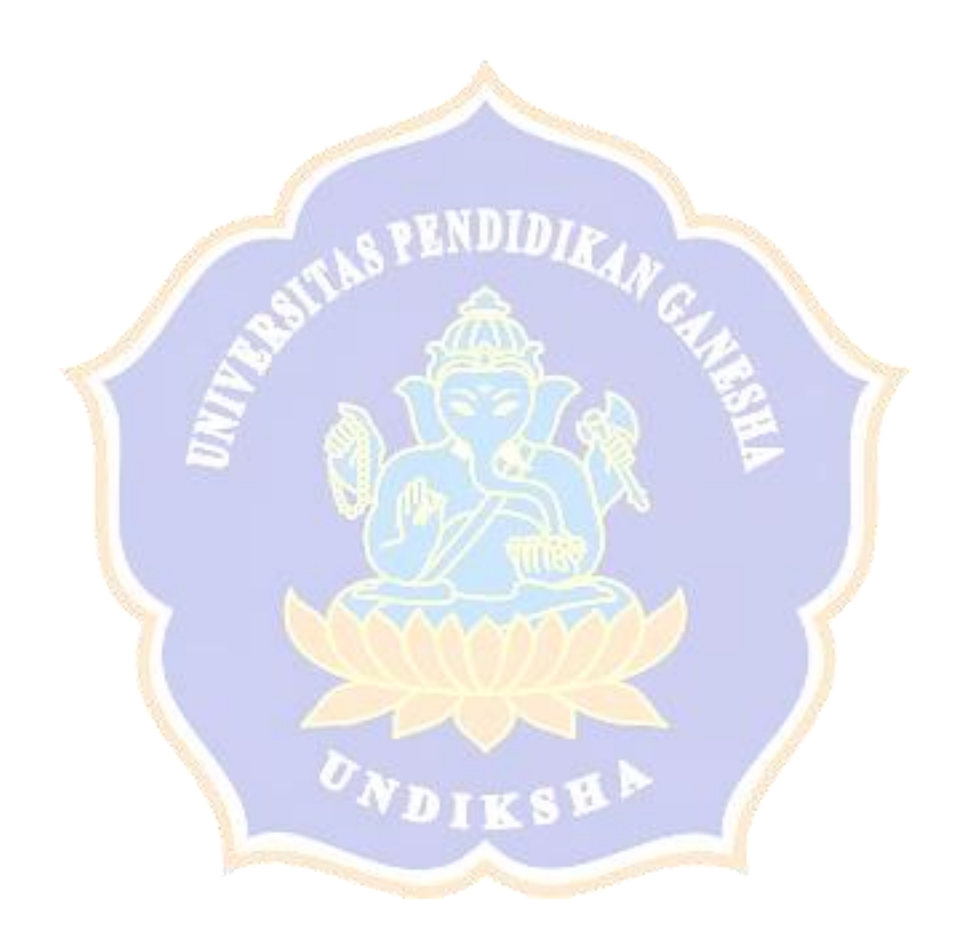

### **Lampiran 2. Wawancara dengan Staf Kominfo**

Narasumber : Aat Rayudha, S.Kom Jabatan : Staf Programer Dinas Kominfo Tanggal : 21 Januari 2019

1. Bagaimana perkembangan e-gov di buleleng?

Narasumber: Kalau dari segi jaringan untuk setiap kantor desa di Buleleng sudah diusahakan memiliki akses wifi gratis (program dari provinsi dan kabupaten), kalau untuk web ada beberapa seperti Sistem Informasi Desa (SID), Sistem Informasi Administrasi Kependudukan (SIAK). Kalau untuk di Kecamatan untuk saat ini masih jadi satu di web pemkab bersamaan dengan SKPD lain. Kalau untuk pelayanan ada sicantik untuk mengurus perijinan.

2. Adakah sistem yang menangani permasalahan surat menyurat seperti yang telah disampaikan?

Narasumber: Kalau untuk yang sesuai dengan permasalahan saya rasa belum ada. Hanya saja di dalam SID itu baru menyediakan fitur untuk contoh format surat saja.

3. Bagaimana penerapan tanda tangan digital di Buleleng seperti apa?

Narasumber: Kalau untuk permasalahan ini kita bekerja sama dengan Badan Siber dan Sandi Nasional (BSSN). Kominfo, BSSN dan instansi terkait baru-baru ini menyelenggarakan pertemuan untuk membahas permasalahan tanda tangan digital ini. Hanya saja yang menjadi perwakilan dalam pertemuan kemarin bukan saya, jadi detail hasilnya saya kurang tau pasti. Akan tetapi dari rekan yang hadir, pertemuan membicarakan modul tanda tangan digital.

### **Lampiran 3. Wawancara dengan Camat Buleleng**

Narasumber : Gede Dodi SOA, S. Sos, M. Si

Jabatan : Camat Buleleng

Tanggal : 23 Januari 2019

- 1. Apakah permasalahan yang serupa juga terjadi di kecamatan Buleleng Pak? Narasumber: Secara garis besar hal itu juga terjadi disini, permasalahan ini bahkan dapat terjadi juga di daerah lain. Hanya saja itu sering terjadi atau jarang-jarang.
- 2. Kemudian dari pak sendiri sebagai pejabat berwenang apakah pernah mengalami permsalahan ini pak?

Narasumber: Kalau berkaitan dengan saya sendiri, ini berkaitan dengan pengesahan. Kebetulan baru minggu kemarin saya dapat kritikan dari warga karena dinilai mempersulit pengurusan dokumen. Karena memang pada minggu itu saya dinas diluar kantor jadi tidak ada di kantor, sehingga saya tidak bisa memberikan tanda tangan.

3. Bisa berikan pendapat terkait permasalahan ini pak?

Narasumber: Permasalahan-permasalahan seperti ini harus cepat kita tangani. Karena dari banyak atau panjangnya jalur birokrasi ini kita pangkas dan dimudahkan agar dapat memberikan pelayanan yang prima kepada masyarakat. Karena visi dari kantor kecamatan adalah prima dalam pelayanan menuju masyarakat sejahtera berlandaskan Tri Hitakarana.

# **Lampiran 4 Contoh Surat**

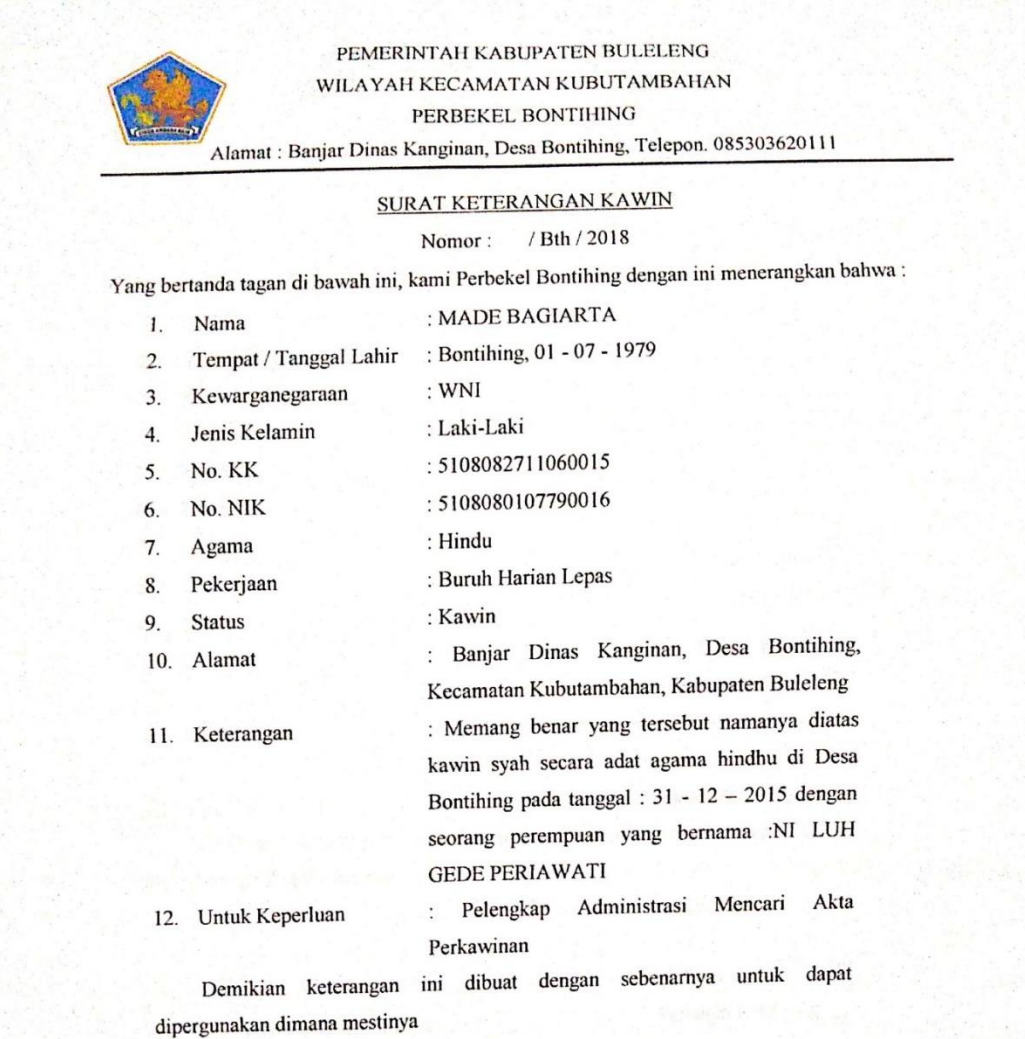

Camat Kubutambahan

Bontihing, 28 - 07 - 2018 Perbekel Bontihing

DRS. KOMANG SUMERTAJAYA<br>Pembina Tk I (IV/b)

19640311 198503 1 017

**GEDE ARDIKA** 

### PEMERINTAH KABUPATEN BULELENG WILAYAH KECAMATAN KUBUTAMBAHAN

PERBEKEL BONTHING

Alamat: Banjar Dinas Kanginan, Desa Bontihing, Telepon. 085303620111

### SURAT KETERANGAN HILANG

Nomor: / Bth / 2018

Yang bertanda tagan di bawah ini, kami Perbekel Bontihing dengan ini menerangkan bahwa:

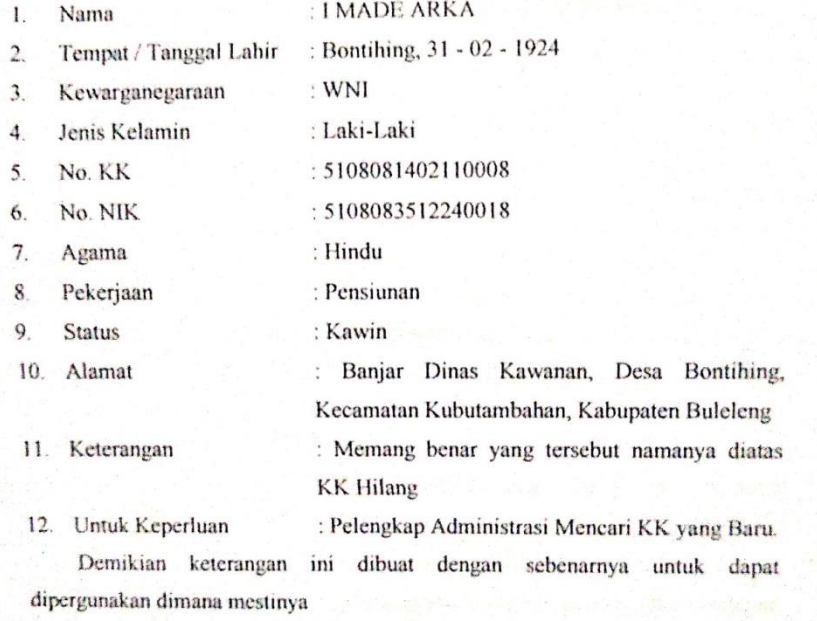

Camat Kubutambahan

Bontihing, 28 - 07 - 2018 Perbekel Bontihing

DRS. KOMANO SUMERTAJAYA Pembina Tk I (IV/b)

> 19640311 198503 1 017

#### **GEDE ARDIKA**

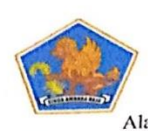

PEMERINTAH KABUPATEN BULELENG WILAYAH KECAMATAN KUBUTAMBAHAN PERBEKEL BONTIHING Alamat: Banjar Dinas Kanginan, Desa Bontihing, Telepon. 085303620111

# SURAT KETERANGAN BEDA NAMA

#### / Bth / 2018 Nomor:

Yang bertanda tagan di bawah ini, kami Perbekel Bontihing dengan ini menerangkan bahwa:

|                       | $1 \text{ and } 0 \text{ and } 0 \text{ and } 0 \text{ and } 0 \text{.}$ |                                                  |
|-----------------------|--------------------------------------------------------------------------|--------------------------------------------------|
| 1.                    | Nama                                                                     | : KETUT WIDI SUASTIKA                            |
| $\overline{2}$ .      | Tempat / Tanggal Lahir                                                   | : Bontihing, 02 - 06 - 1999                      |
| 3.                    | Kewarganegaraan                                                          | $:$ WNI                                          |
| 4.                    | Jenis Kelamin                                                            | : Laki-Laki                                      |
| 5.                    | No. KK                                                                   | : 5108082505110005                               |
| 6.                    | No. NIK                                                                  | : 5108080200910004                               |
| 7.                    | Agama                                                                    | : Hindu                                          |
| 8.                    | Pekerjaan                                                                | : Buruh Harian Lepas                             |
| 9.                    | <b>Status</b>                                                            | : Belum Kawin                                    |
| 10.                   | Alamat                                                                   | : Banjar Dinas Kawanan, Desa Bontihing,          |
|                       |                                                                          | Kecamatan Kubutambahan, Kabupaten Buleleng       |
|                       | 11. Keterangan                                                           | : Memang benar yang tersebut namanya diatas      |
|                       |                                                                          | orangnya sama / satu dengan Nama dan Tanggal     |
|                       |                                                                          | Lahir yang berbeda, di KK dan JKN KIS, di KK     |
|                       |                                                                          | Namanya: KADEK WIDI SUASTIKA, Tanggal            |
|                       |                                                                          | Lahirnya : 02-06-1999, sedangkan di JKN KIS      |
|                       |                                                                          | Namanya : KADEK WIDIASTUTI Tanggal               |
|                       |                                                                          | Lahirnya: $02 - 06 - 1991$ dan yang benar adalah |
|                       |                                                                          | di KK                                            |
|                       | 12. Untuk Keperluan                                                      | : Pelengkap Administrasi Perbaikan JKN – KIS     |
|                       | Demikian keterangan                                                      | ini dibuat dengan sebenarnya untuk dapat         |
|                       | dipergunakan dimana mestinya                                             |                                                  |
|                       |                                                                          |                                                  |
|                       |                                                                          |                                                  |
|                       |                                                                          | Bontihing, 28 - 07 - 2018                        |
|                       | Camat Kubutambahan                                                       | Perbekel Bontihing                               |
|                       |                                                                          |                                                  |
|                       | DRS. KOMANG SUMERTAJAYA<br>Pembina Tk I (IV/b)                           | <b>GEDE ARDIKA</b>                               |
| 19640311 198503 1 017 |                                                                          |                                                  |
|                       |                                                                          |                                                  |

**Lampiran 7. Contoh Surat Keterangan Cacatan Kriminal**

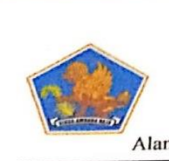

PEMERINTAH KABUPATEN BULELENG WILAYAH KECAMATAN KUBUTAMBAHAN PERBEKEL BONTIHING Alamat : Banjar Dinas Kanginan, Desa Bontihing, Telepon. 085303620111

# SURAT KETERANGAN MISKIN/TIDAK MAMPU

/ Bth / 2018 Nomor:

Yang bertanda tagan di bawah ini, kami Perbekel Bontihing dengan ini menerangkan bahwa :

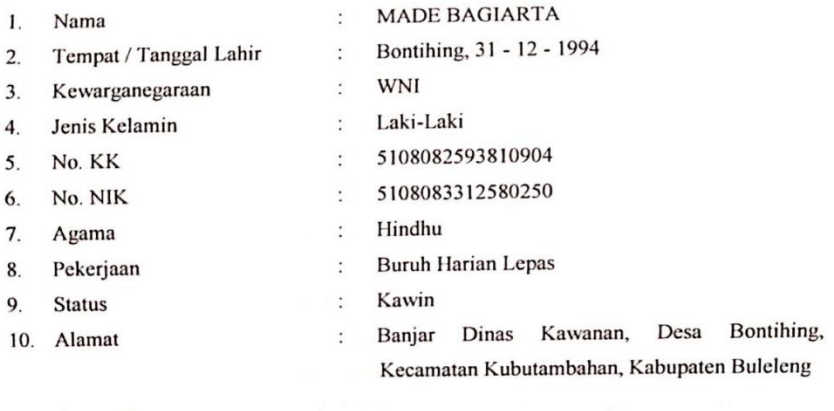

 $\ddot{\cdot}$ 

 $\ddot{\cdot}$ 

- 11. Keterangan
- 12. Untuk Keperluan

Memang benar yang tersebut namanya diatas keadaanya kurang kurang mampu / miskin.

Pelengkap Administrasi mencari Kredit di Bumdes Giri Amerta Sadhu Desa Bontihing.

Camat Kubutambahan

Bontihing, 28 - 07 - 2018 Perbekel Bontihing

DRS. KOMANG SUMERTAJAYA Pembina Tk I 19640311 198503 1 017

**GEDE ARDIKA** 

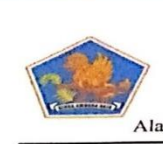

PEMERINTAH KABUPATEN BULELENG WILAYAH KECAMATAN KUBUTAMBAHAN PERBEKEL BONTIHING Alamat: Banjar Dinas Kanginan, Desa Bontihing, Telepon. 085303620111

# **SURAT KETERANGAN LAHIR**

Nomor: / Bth / 2018

Yang bertanda tagan di bawah ini, kami Perbekel Bontihing dengan ini menerangkan bahwa:

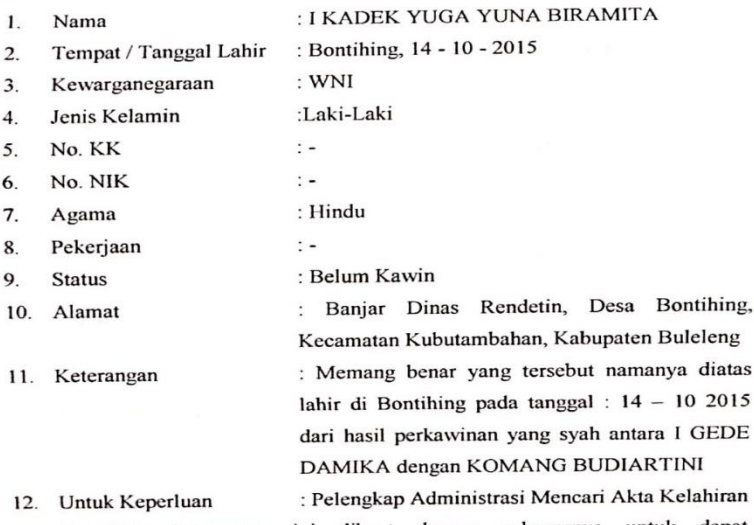

Demikian keterangan ini dibuat dengan sebenarnya untuk dapat dipergunakan dimana mestinya

Camat Kubutambahan

Bontihing, 28 - 07 - 2018 Perbekel Bontihing

DRS. KOMANG SUMERTAJAYA<br>Pembina Tk I (IV/b) 19640311 198503 1 017

**GEDE ARDIKA** 

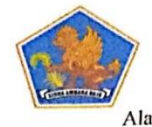

PEMERINTAH KABUPATEN BULELENG WILAYAH KECAMATAN KUBUTAMBAHAN PERBEKEL BONTIHING Alamat: Banjar Dinas Kanginan, Desa Bontihing, Telepon. 085303620111

### SURAT KETERANGAN CATATAN KRIMINAL

/ Bth / 2018 Nomor:

Yang bertanda tagan di bawah ini, kami Perbekel Bontihing dengan ini menerangkan bahwa:

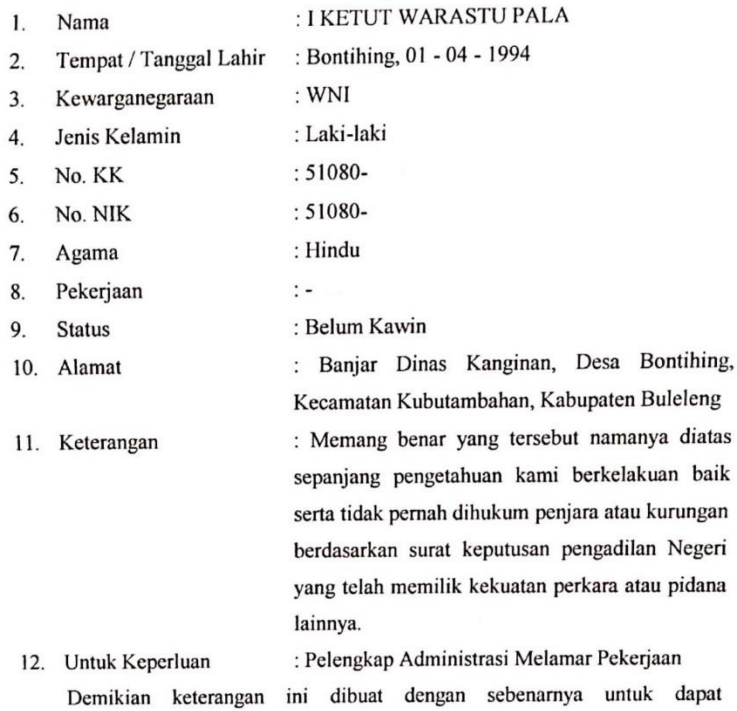

dipergunakan dimana mestinya

**Babin Kantibmas Desa Bontihing** 

Bontihing, 28 - 07 - 2018 Perbekel Bontihing

**I GEDE SUMARMEN** AIPTU. NRP. 67060064

#### **GEDE ARDIKA**

Camat Kubutambahan

DRS. KOMANG SUMERTAJAYA Pembina Tk I (IV/b) 19640311 198503 1 017

#### No Uji Coba (30) Uraian Penanganan Hasil Sesuai Tidak 1 Penginputan data pada saat login Mengosongkan data *email* atau *password* atau keduanya Muncul pesan "Harap isi *email* dan *password* Anda" Input *email* dan *password* tidak sesuai Muncul pesan "*Email*  atau *Password* Anda salah" Input *email* dan *password* sesuai Masuk ke halaman beranda pengguna Klik lupa password? Muncul pesan "Hubungi Admin desa/kecamatan terkait untuk mengatur ulang password Anda" 2 Penginputan data desa Input kosong pada salah satu data desa Muncul pesan "Harap isi bidang ini" Input data lengkap dan benar Muncul pesan "Data berhasil ditambahkan" Mengedit data desa Input kosong pada salah satu data desa Muncul pesan "Harap isi bidang ini" Input data lengkap dan benar Muncul pesan "Data berhasil diedit" Melihat data desa Memilih desa tertentu untuk dilihat Menampilkan detail data desa Menghapus data desa Memilih desa tertentu untuk dihapus Muncul pesan "Data berhasil dihapus"

Edit data lengkap Muncul pesan

# **Lampiran 5. Rancangan Pengujian Fungsionalitas Perangkat Lunak**

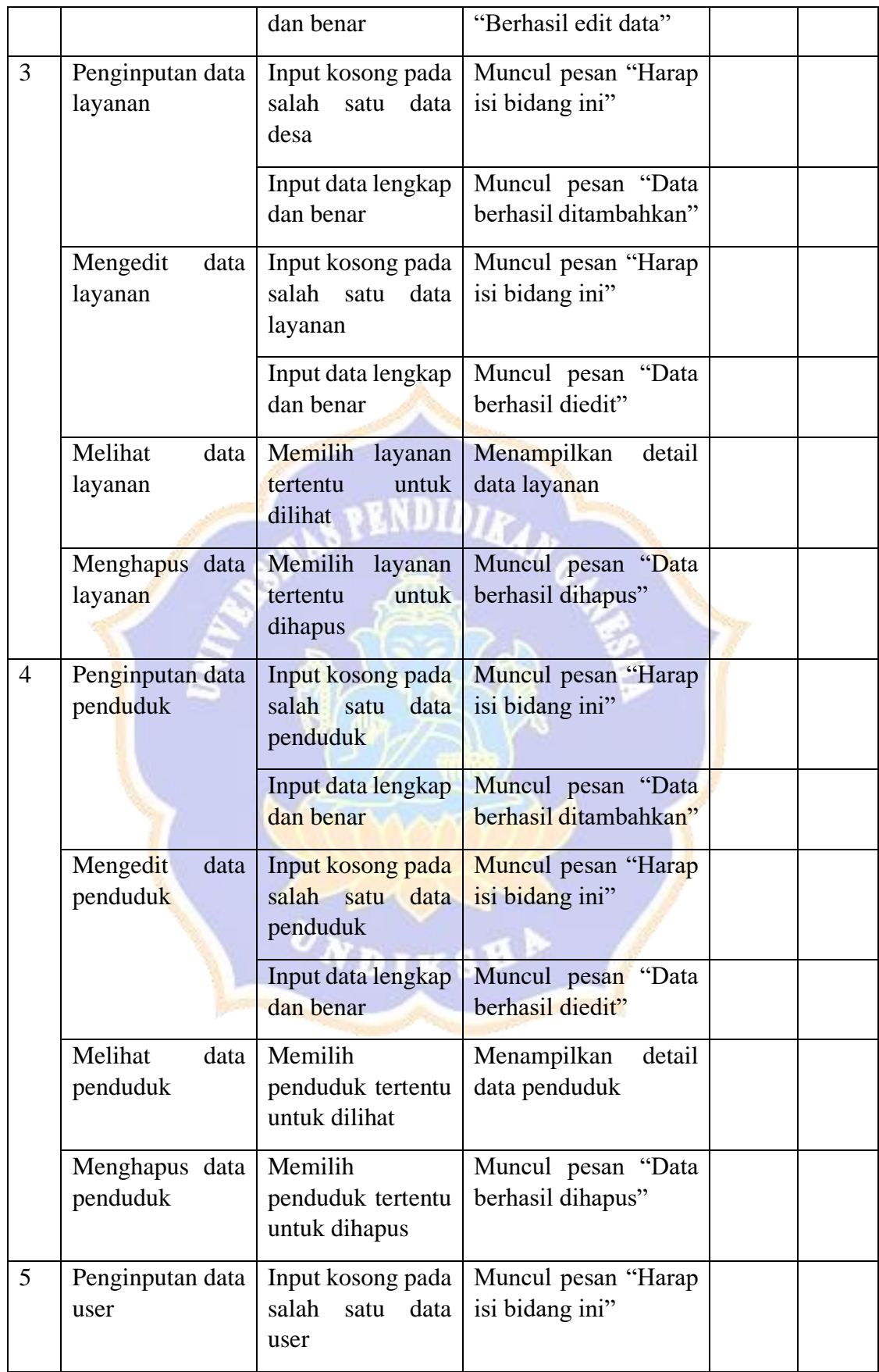

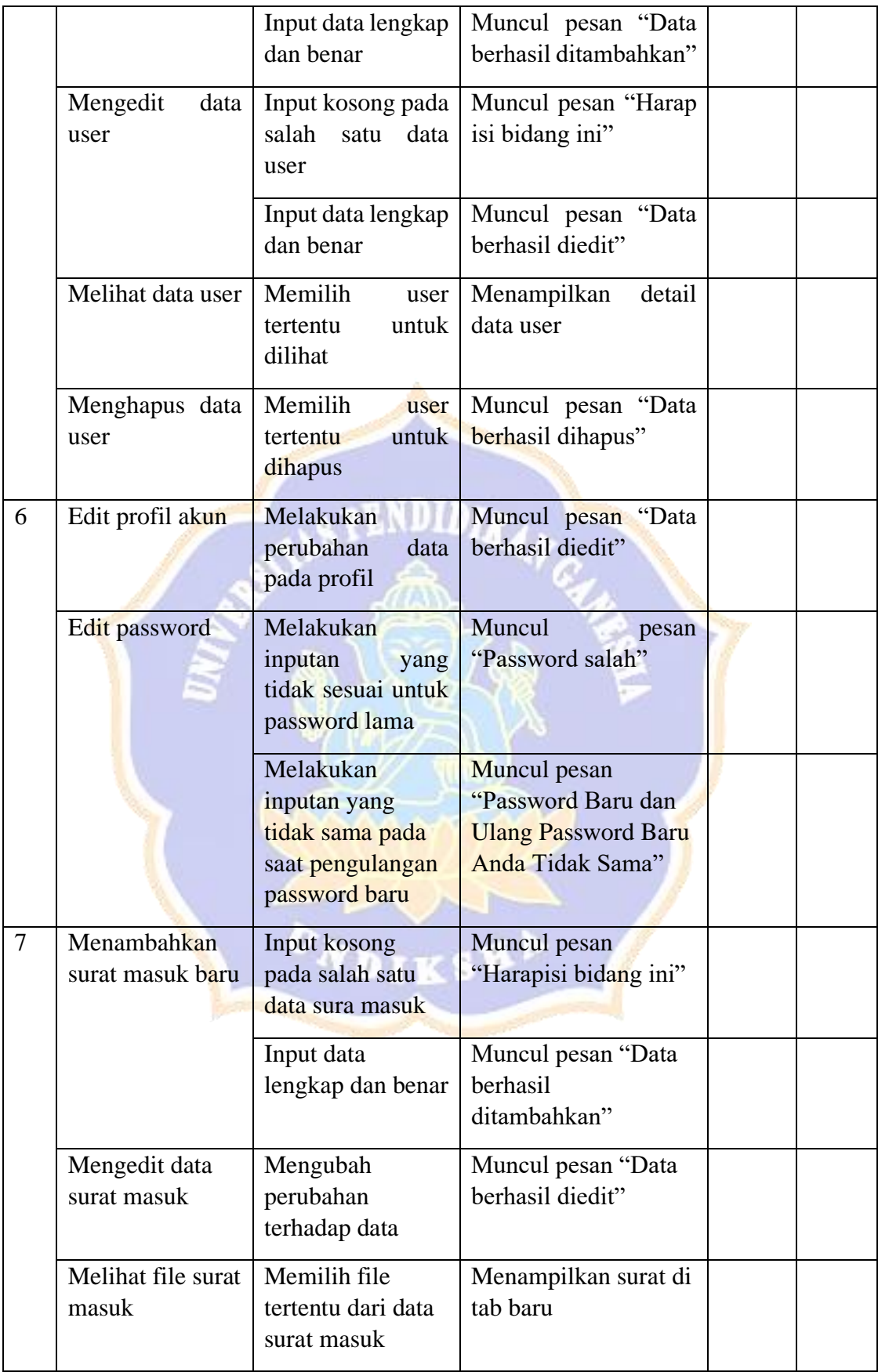

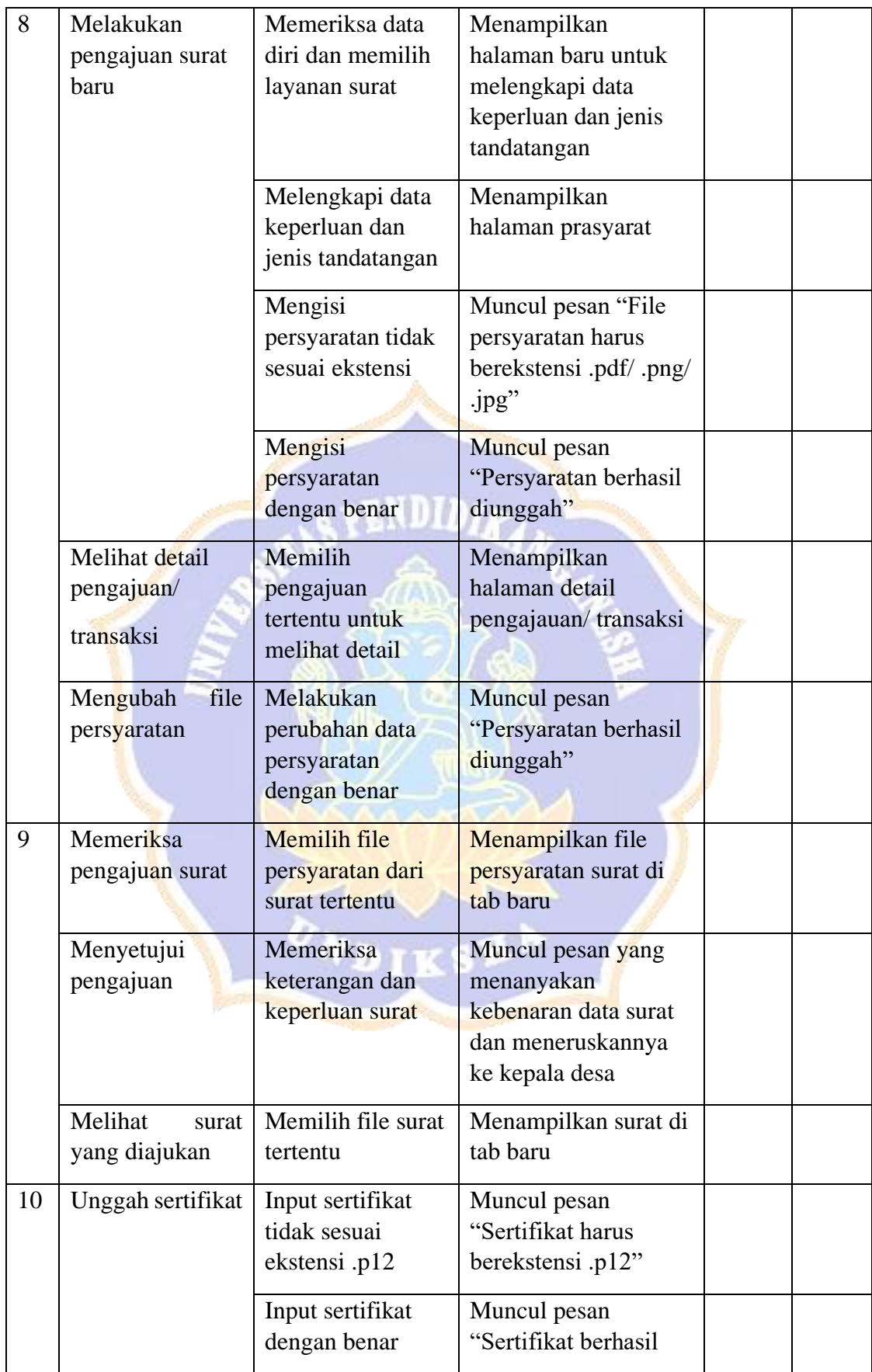

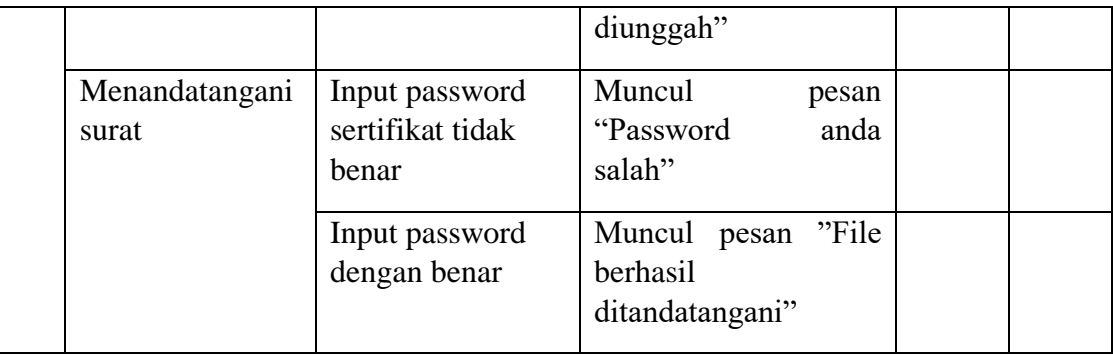

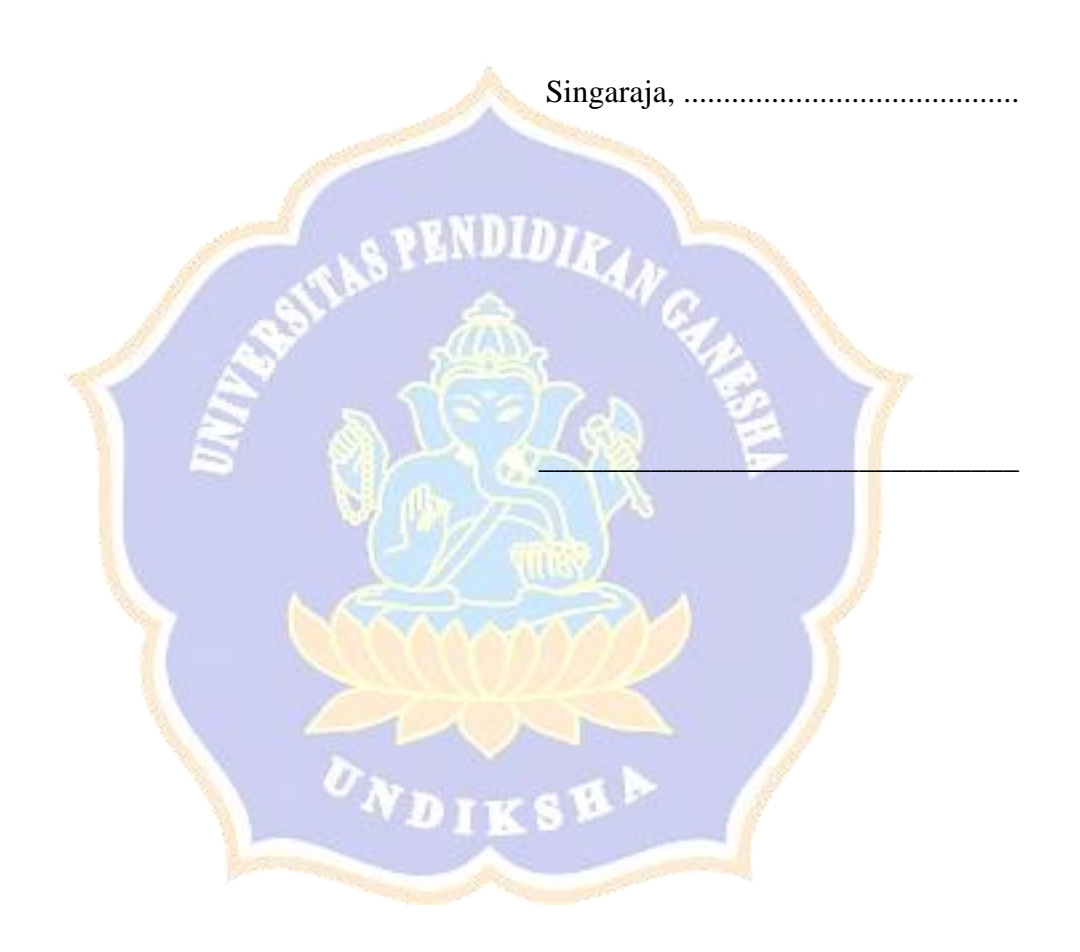

### **Lampiran 6. Rancangan Pengujian Algoritma Perangkat Lunak**

### **A. Pengujian Unggah Sertifikat**

Proses mengunggah sertifikat dilakukan oleh kepala desa atau camat sebelum melakukan tandatangan digital. Berikut merupakan potongan *coding* dan *flow* 

*graph* yang diperoleh

```
1. \langle?php
2. $user_id = $_POST['user_id'];
3. $cert = $_FILES["cert"]["name"];
4. $cert_basename = substr($cert, 0, strripos($cert, '.'));
5. $cert_ext = substr($cert, strripos($cert, '.'));
6.
o.<br>7. if ($cert_ext==".p12"){<br>8.   $newcertname = $user_
8. $newcertname = $user_id. $cert\_ext;<br>9. if(ffile exists(snewcertname))9. if(file_exists($new<mark>ce</mark>rtname)){
10. unlink("cert/" . $newcertname);
11. move_uploaded_file($_FILES["cert"]["tmp_name"], 
   "cert/".$newcertname); 
\frac{12}{13}.
         }else{
          move_uploaded_file($_FILES["cert"]["tmp_name"],
   "cert/".$newcertname);
15. }
16. mysqli_query($koneksi,"UPDATE user SET 
   cert='$newcertname' WHERE user_id='$user_id'");
\frac{17}{18}.
18. echo "<script type='text/javascript'><br>19. alert('Sertifikat berhasil
                     alert('Sertifikat berhasil
   diunggah');window.history.back();
20. \langle/script>";
21. }else{
22. echo "<script type='text/javascript'>
23. alert('Sertifikat harus berekstensi .p12');window.history.back();
24. \langle \text{script} \rangle";
25. }
26. ?>
```
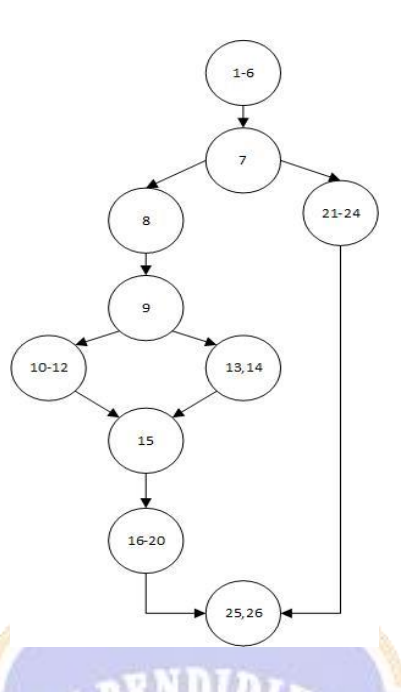

Menghitung *cyclomatic complexity:*

- $V(G) = E N + 2$
- $V(G) = 11 10 + 2 = 3$

Dari perhitungan ini didapatkan 3 *independent path* dari potongan kode diatas seperti terlihat pada tabel di bawah ini.

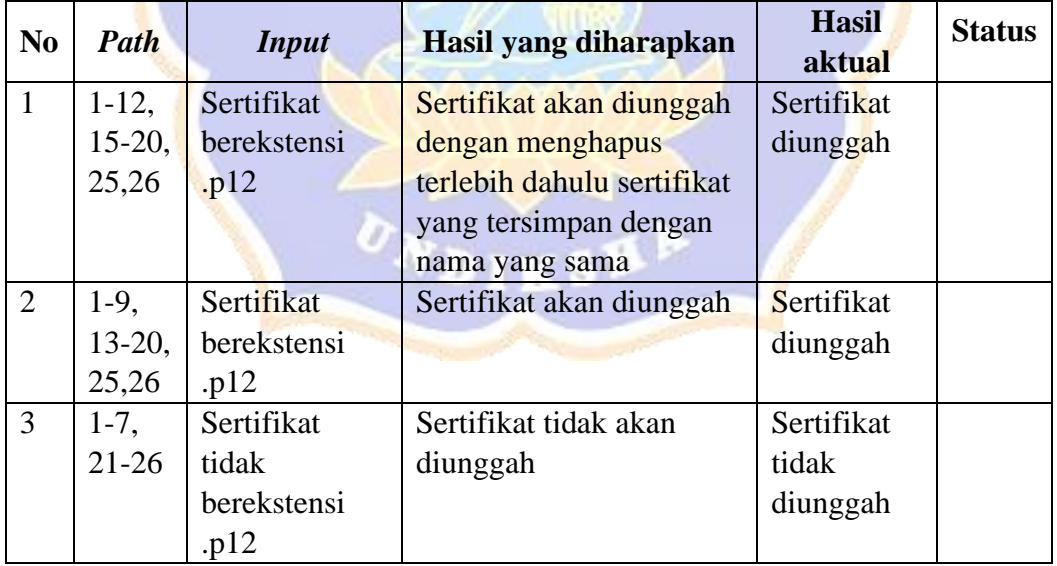

### **B. Pengujian Tandatangan**

Proses tandatangan bisa dilakukan oleh kepala desa atau camat setelah melakukan unggah sertifikat. Berikut merupakan potongan *coding* dan *flow graph* yang diperoleh

```
1. \langle?php
2. $password = $_POST["password"];
3. $filename = $_POST["file"];
4. $nik = $_POST["nik"];
5. $desa = $_POST["desa"];
\frac{3}{5}. \frac{4}{5}user_id = $_POST["user_id"];
7. $newcertname = $user_id. ".p12";
8. $newfilename = $filename.".pdf";
\frac{9}{10}.
10. $pdf = Farit_Pdf::load('docs/'.$newfilename);<br>11. $path_cert = 'cert/'.$newcertname;
11. $path_cert = 'cert/'.$newcertname;
12. $certificate = file_get_contents('cert/'.$newcertname);
13. if(file_exists($path_cert)){
14. $certificat<mark>e</mark>Password = $password;
15. $pdf->attachDigitalCertificate($certificate,
: ($certificatePassword<br>! 16. srenderedPdf
         $renderedPdf = $pdf-&\nrender();
\frac{17}{18}.
         18. file_put_contents("docs/".$filename.'.pdf', 
$renderedPdf);<br>$no_sura
19. $no_surat = str_replace("-", "/", $filename);
20. $file = 'docs/'.$filename.'.pdf';
21. if ($desa=="Kecamatan"){
22. $status = "Selesai";
23. $tgl = "tgl_disahkan";
24. <mark>}</mark>else{<br>25. $
25. $status = "Diserahkan ke Camat";
26. $tg1 = "tg1_kades";\begin{array}{ccc} 26. & & & \ & 27. & & \ & 28. & & \ \end{array}28. 
29.       mysqli_query($<mark>koneksi, "UPDATE perm</mark>ohonan SET status
   ='$status', $tgl=now() WHERE no_surat='$no_surat' AND 
   nik='$nik'");
30. echo "
31. <script type='text/javascript'>
32.            <mark>alert('File berhasil</mark>
   ditandatangan<mark>i</mark>');window.location=\"../pj/data_surat/\";
33. </script>";
34. }else{
35. echo "
36. <script type='text/javascript'>
37. alert('Sertifikat Anda tidak ditemukan! Mohon 
unggah terlebih dahulu');window.location=\"../pj/up_cert/\";
                 38. </script>";
39. }
40. ?>
```
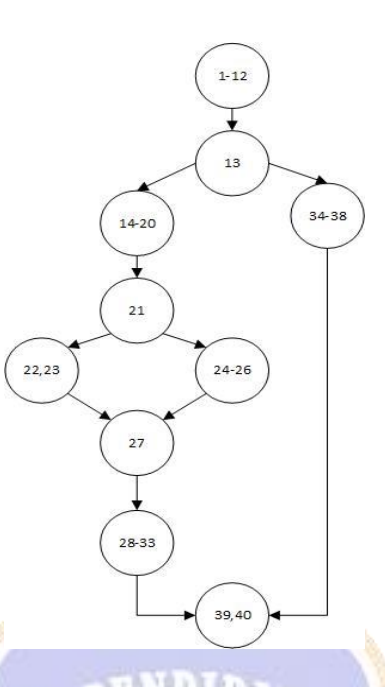

Menghitung *cyclomatic complexity:*

- $V(G) = E N + 2$
- $V(G) = 11 10 + 2 = 3$

Dari perhitungan ini didapatkan 3 *independent path* dari potongan kode diatas seperti terlihat pada tabel di bawah ini.

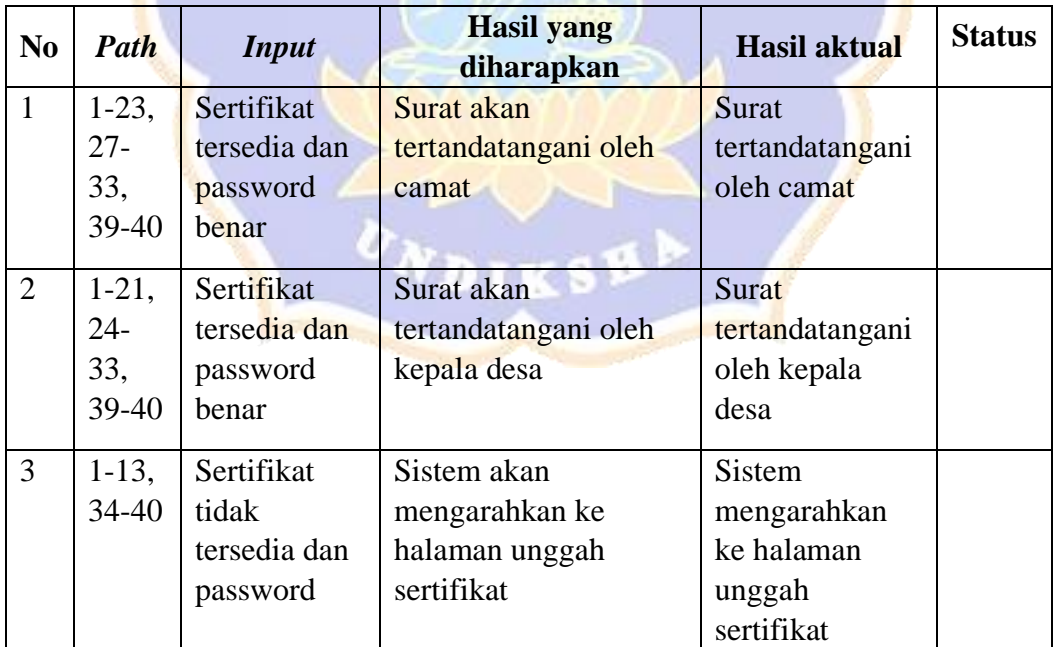

### **Lampiran 7 Kuisinoner Uji SUS**

### **ANGKET** *SYSTEM USABILITY SCALE (SUS)*

# *USABILITY TESTING* **PADA** *ELECTRONIC DOCUMENT MANAGEMENT SYSTEM*

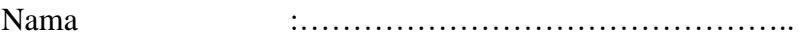

Kode Responden : …………………… (diisi oleh peneliti)

### **PETUNJUK PENGISIAN ANGKET**

- 1. Dimohonkan kesediaan Saudara/Saudari untuk menjawab setiap nomor item angket dengan sejujurnya sesuai dengan petunjuk yang ada.
- 2. Berikan tanda centang  $(\sqrt{2})$  pada pilihan jawaban yang anda pilih.
- 3. Dimohonkan agar semua pernyataan diisi dan tidak boleh ada yang kosong
- 4. Setelah selesai diisi, mohon angket ini agar segera dikembalikan kepada peneliti.
- 5. Sebelumnya, peneliti mengucapkan terima kasih atas partisipasinya dalam pengisian angket ini.

### Keterangan pilihan jawaban

- 1 : Sangat Tidak Setuju
- 2 : Tidak Setuju
- 3 : Ragu
- 4 : Setuju
- 5 : Sangat Setuju

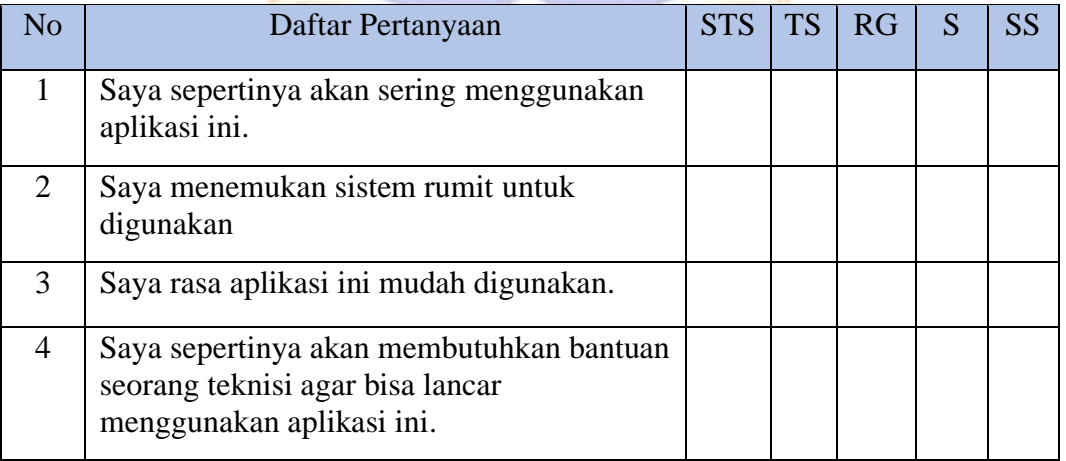

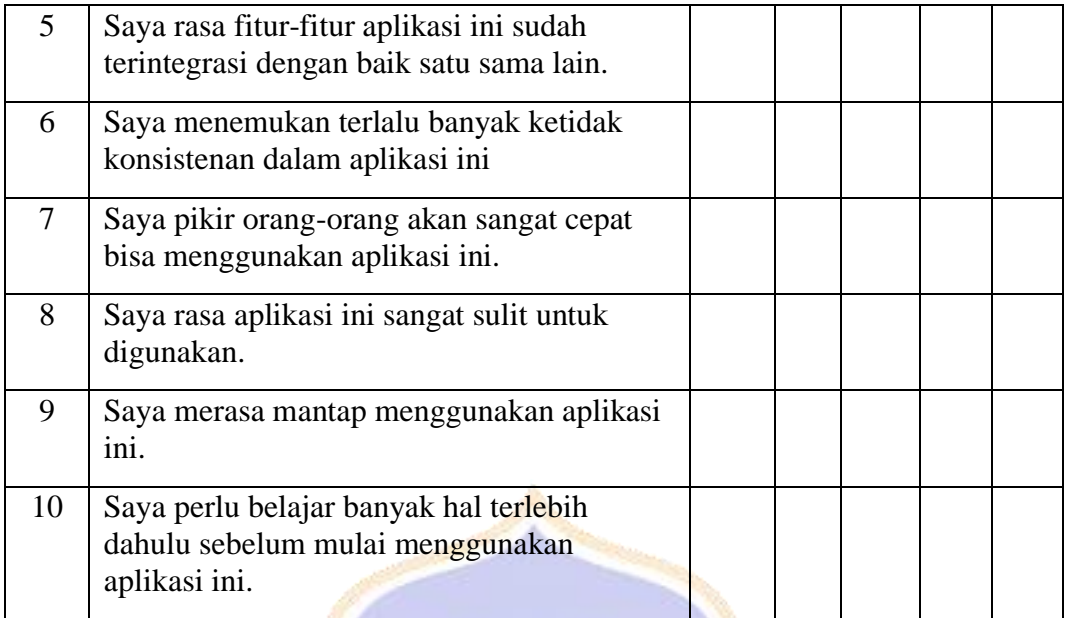

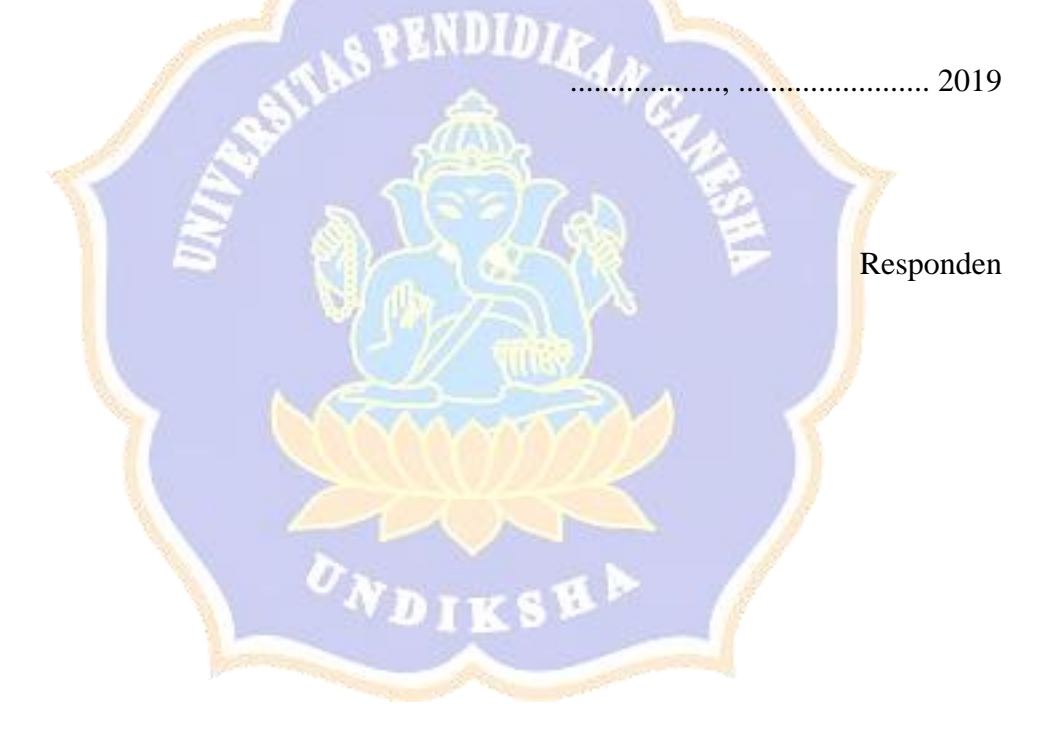

### **Lampiran 8. Rancangan angket uji respon pengguna**

# **ANGKET UJI RESPON PENGGUNA**

# **Pengembangan** *Electonic Document Management System* **untuk Kantor Desa/Kecamatan di Kecamatan Buleleng**

### **A. PETUNJUK PENGISIAN ANGKET**

- 1. Isilah identitas diri anda terlebih dahulu sebelum mengisi angket uji kelayakan ini
- 2. Beri tanda *checklist*  $(\sqrt{})$  pada salah satu kolom pilihan jawaban yang tersedia. Dengan item jawaban sebagai berikut:
	- a. SS : Sangat Setuju
	- b. S : Setuju
	- c. TS : Tidak Setuju
	- d. STS : Sangat Tidak Setuju

## **B. IDENTITAS RESPONDEN**

Nama :

- Jabatan
- Hari/Tanggal :

Pernyataan Uji Respon Pengguna Staff Administrasi Surat Kecamatan

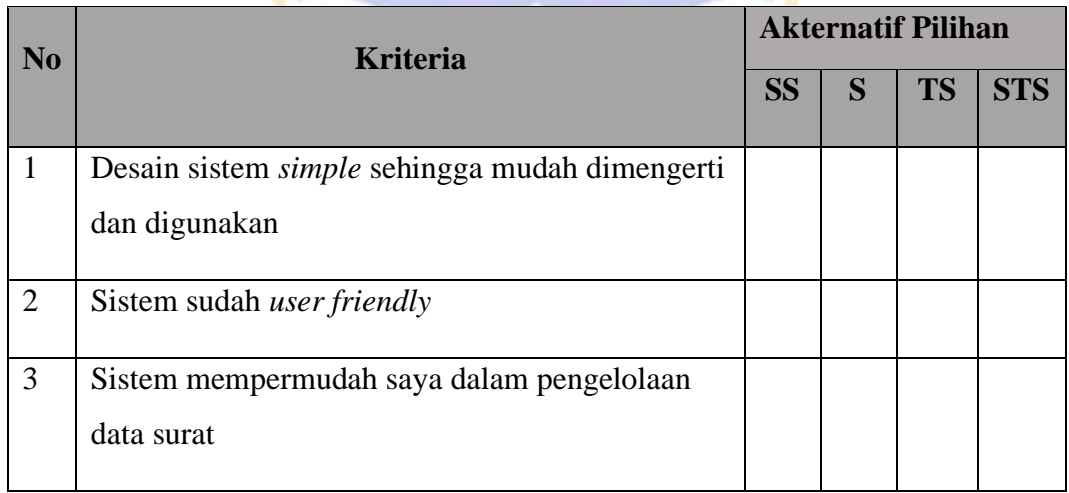

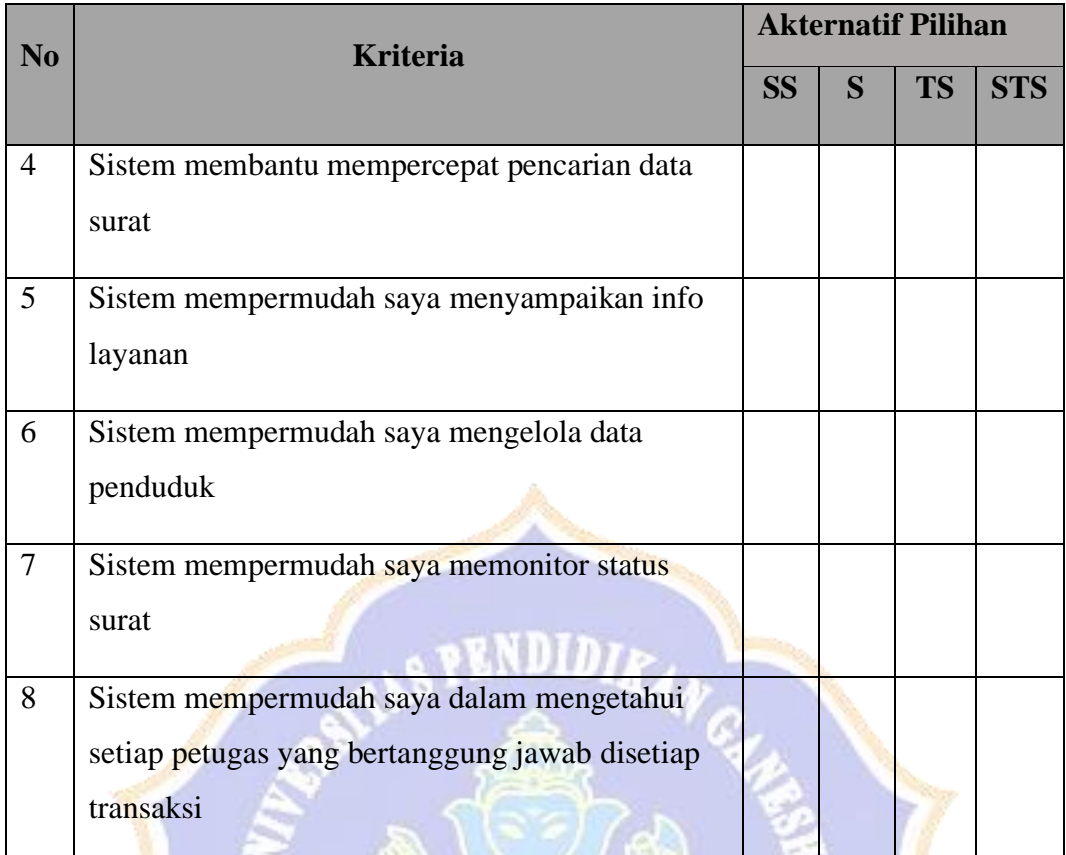

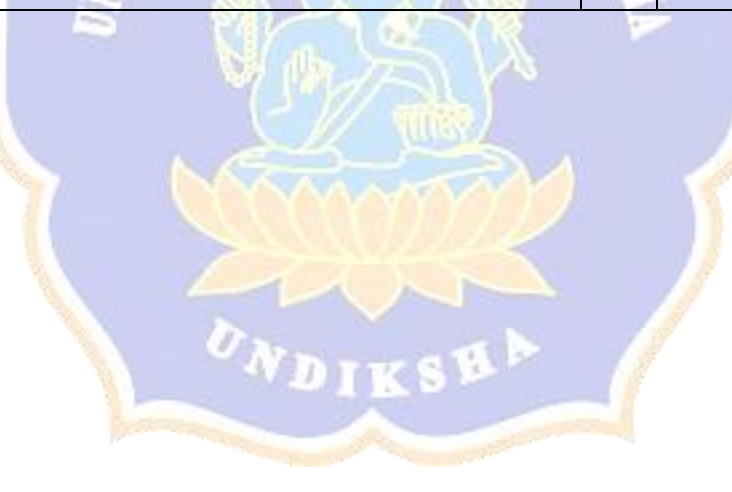

# **Pengembangan** *Electonic Document Management System* **untuk Kantor Desa/Kecamatan di Kecamatan Buleleng**

### **A. PETUNJUK PENGISIAN ANGKET**

- 1. Isilah identitas diri anda terlebih dahulu sebelum mengisi angket uji kelayakan ini
- 2. Beri tanda *checklist*  $(\sqrt{})$  pada salah satu kolom pilihan jawaban yang tersedia. Dengan item jawaban sebagai berikut:
	- a. SS : Sangat Setuju
	- b. S : Setuju
	- c. TS : Tidak Setuju
	- d. STS : Sangat Tidak Setuju

### **B. IDENTITAS RESPONDEN**

Nama : Jabatan Hari/Tanggal :

### Pernyataan Uji Respon Pengguna Staf Administrasi Surat Desa

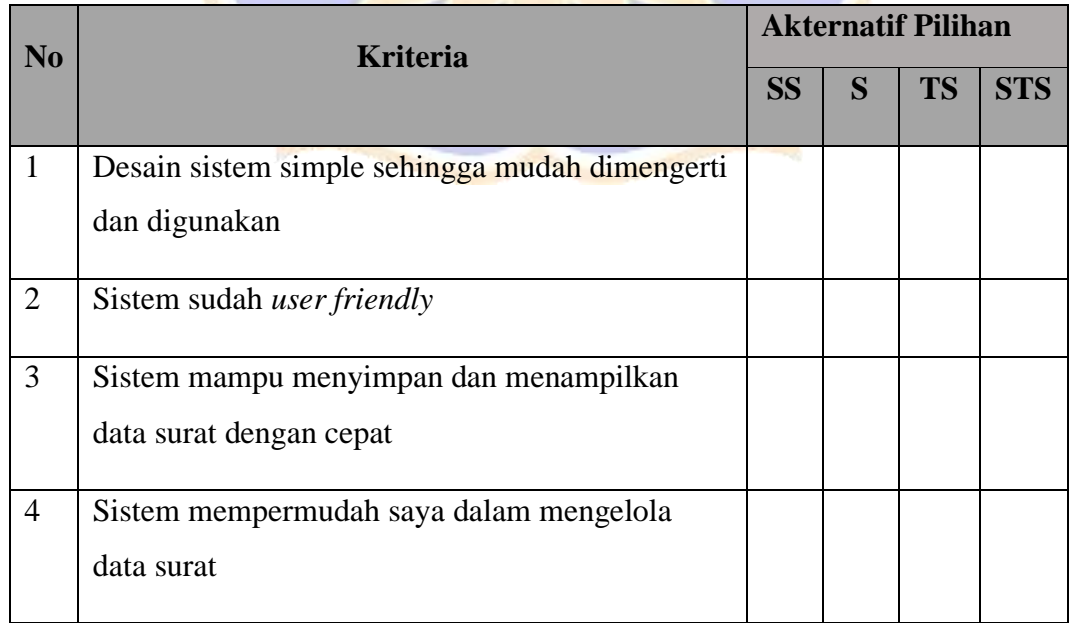

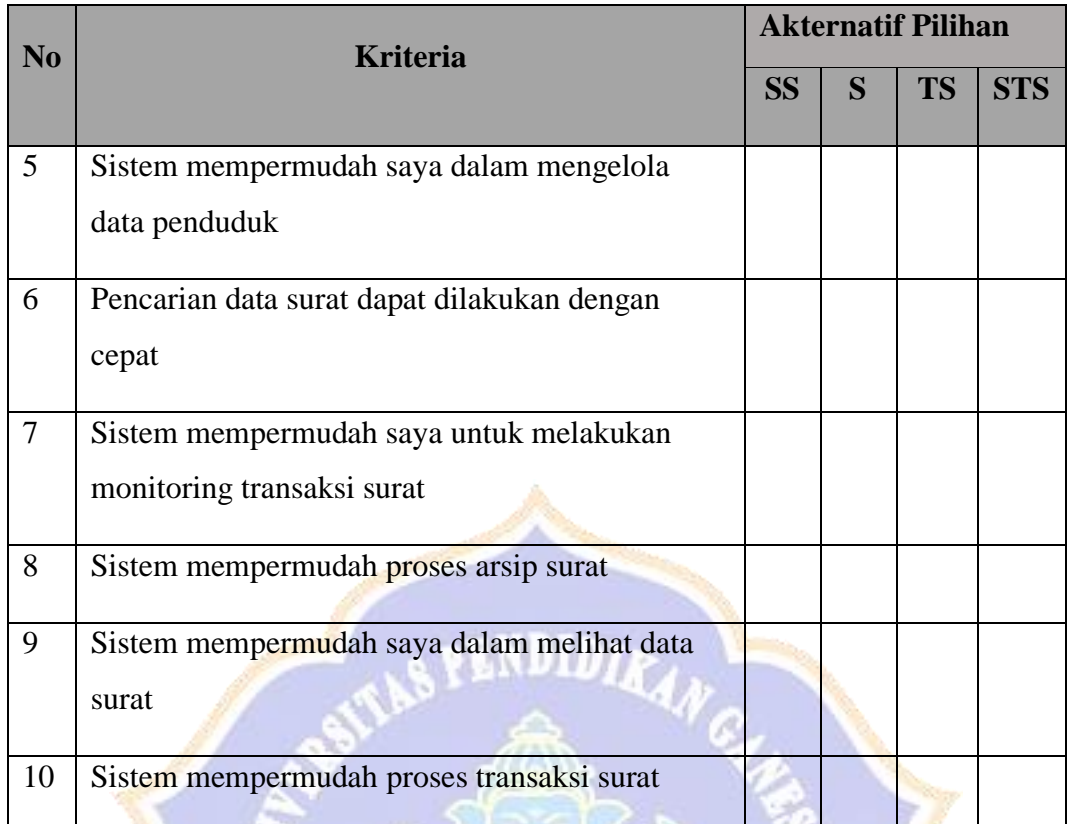

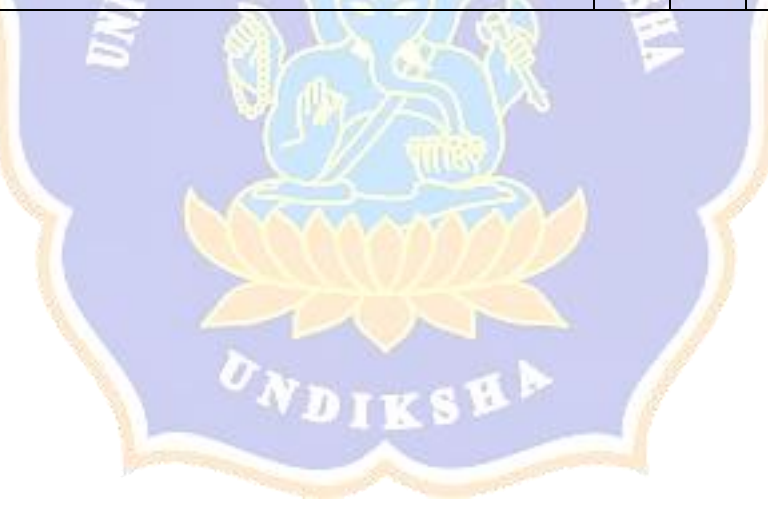

# **Pengembangan** *Electonic Document Management System* **untuk Kantor Desa/Kecamatan di Kecamatan Buleleng**

# **A. PETUNJUK PENGISIAN ANGKET**

- 1. Isilah identitas diri anda terlebih dahulu sebelum mengisi angket uji kelayakan ini
- 2. Beri tanda *checklist*  $(\sqrt{})$  pada salah satu kolom pilihan jawaban yang tersedia. Dengan item jawaban sebagai berikut:
	- a. SS : Sangat Setuju
	- b. S : Setuju
	- c. TS : Tidak Setuju
	- d. STS : Sangat Tidak Setuju

### **B. IDENTITAS RESPONDEN**

Nama :

Jabatan :

Hari/Tanggal :

Pernyataan Uji Respon Kepala Desa

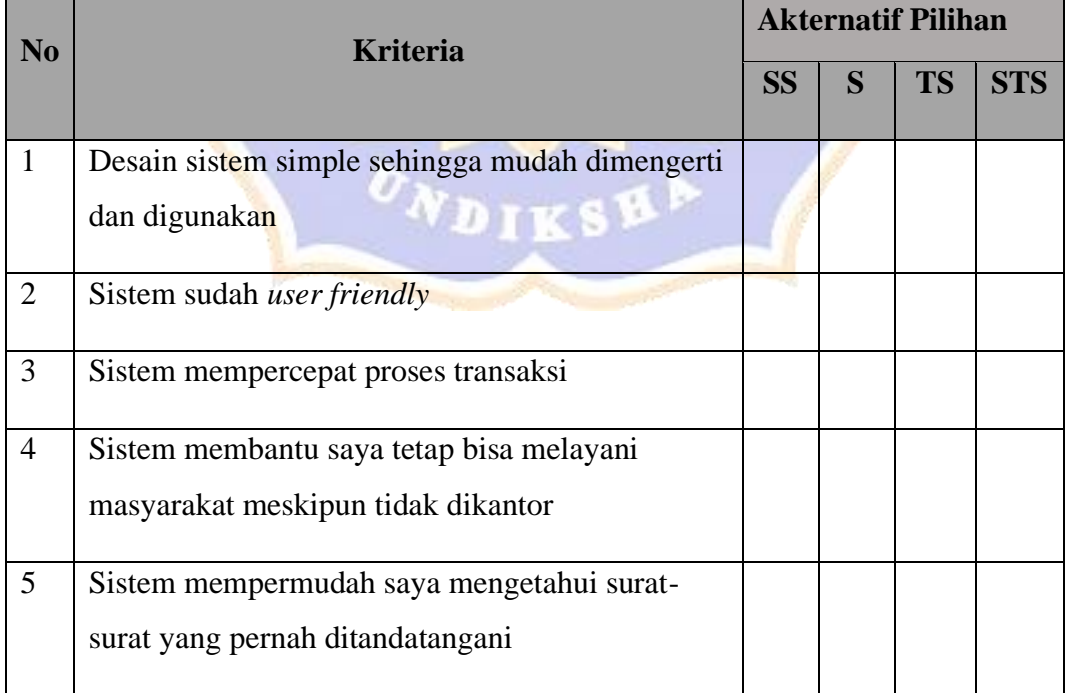

# **Pengembangan** *Electonic Document Management System* **untuk Kantor Desa/Kecamatan di Kecamatan Buleleng**

# **A. PETUNJUK PENGISIAN ANGKET**

- 1. Isilah identitas diri anda terlebih dahulu sebelum mengisi angket uji kelayakan ini
- 2. Beri tanda *checklist*  $(\sqrt{})$  pada salah satu kolom pilihan jawaban yang tersedia. Dengan item jawaban sebagai berikut:
	- a. SS : Sangat Setuju
	- b. S : Setuju
	- c. TS : Tidak Setuju
	- d. STS : Sangat Tidak Setuju

### **B. IDENTITAS RESPONDEN**

Nama :

Jabatan :

Hari/Tanggal :

Pernyataan Uji Respon Pengguna Camat

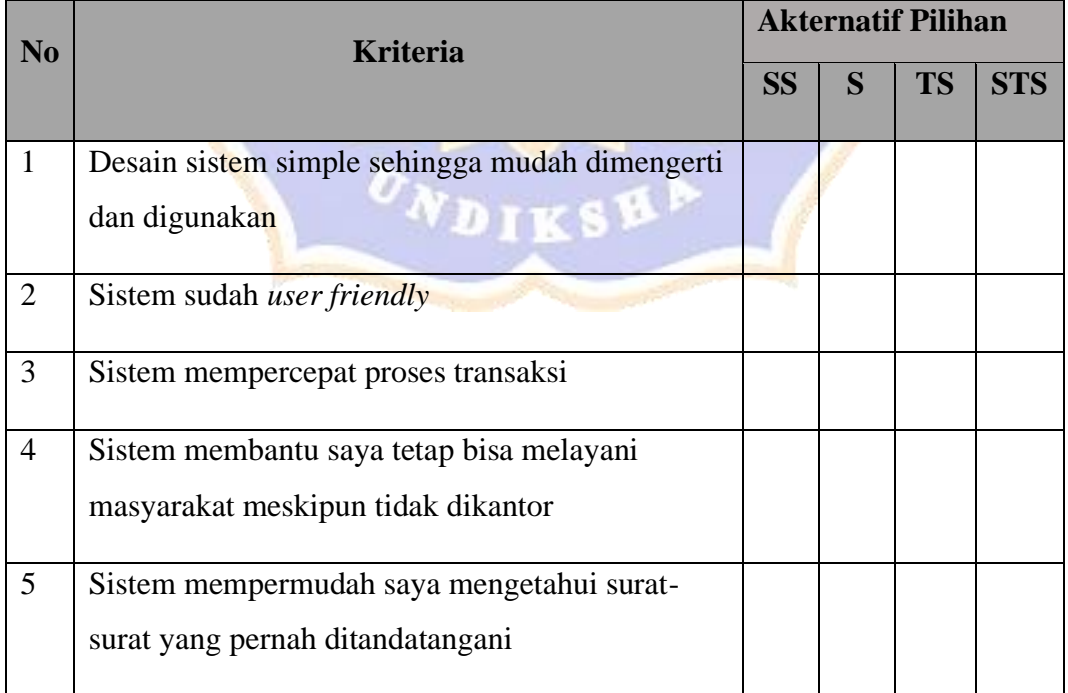

# **Pengembangan** *Electonic Document Management System* **untuk Kantor Desa/Kecamatan di Kecamatan Buleleng**

### **C. PETUNJUK PENGISIAN ANGKET**

- 3. Isilah identitas diri anda terlebih dahulu sebelum mengisi angket uji kelayakan ini
- 4. Beri tanda *checklist*  $(\sqrt{})$  pada salah satu kolom pilihan jawaban yang tersedia. Dengan item jawaban sebagai berikut:
	- e. SS : Sangat Setuju
	- f. S : Setuju
	- g. TS : Tidak Setuju
	- h. STS : Sangat Tidak Setuju

# **D. IDENTITAS RESPONDEN**

Nama : Jabatan Hari/Tanggal :

# Pernyataan Uji Respon Pengguna Masyarakat Umum

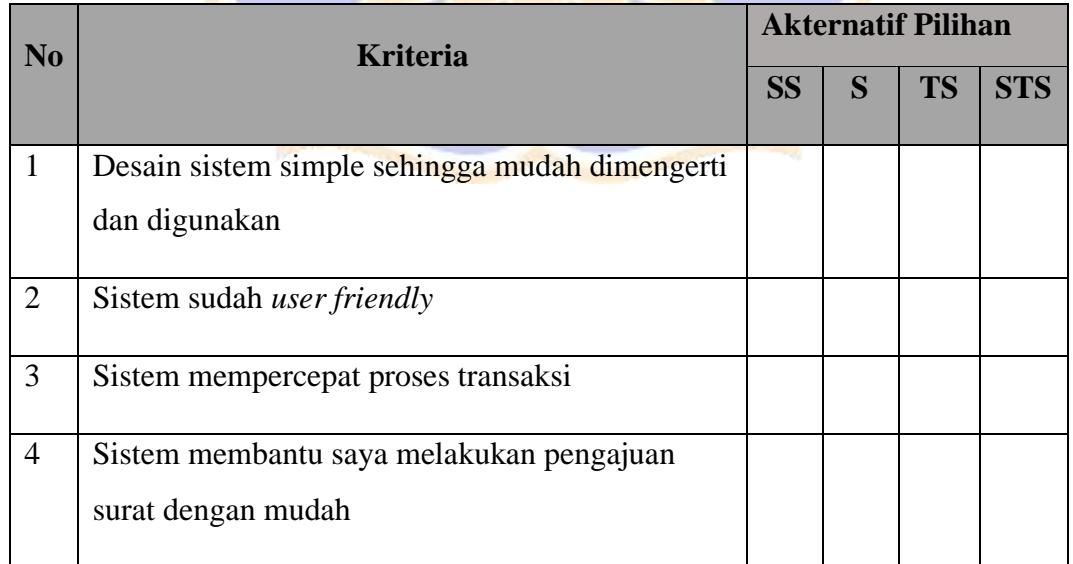

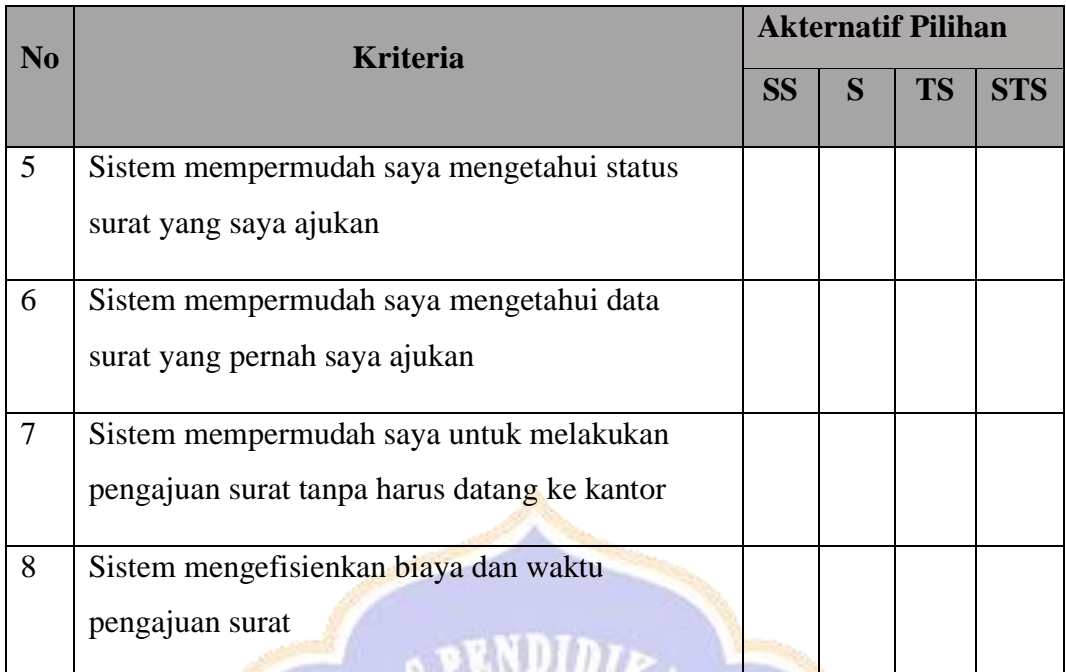

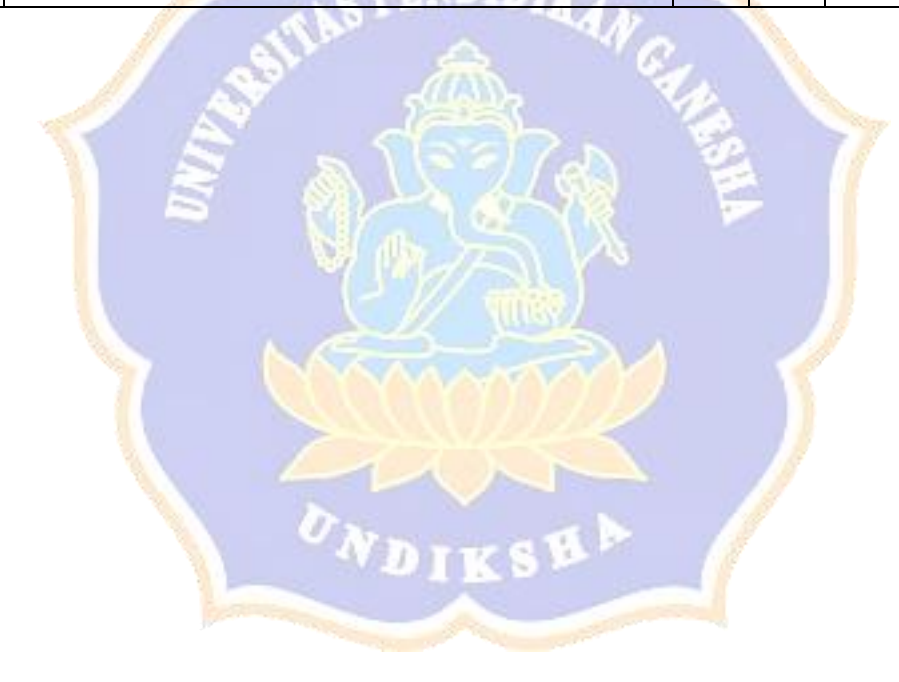

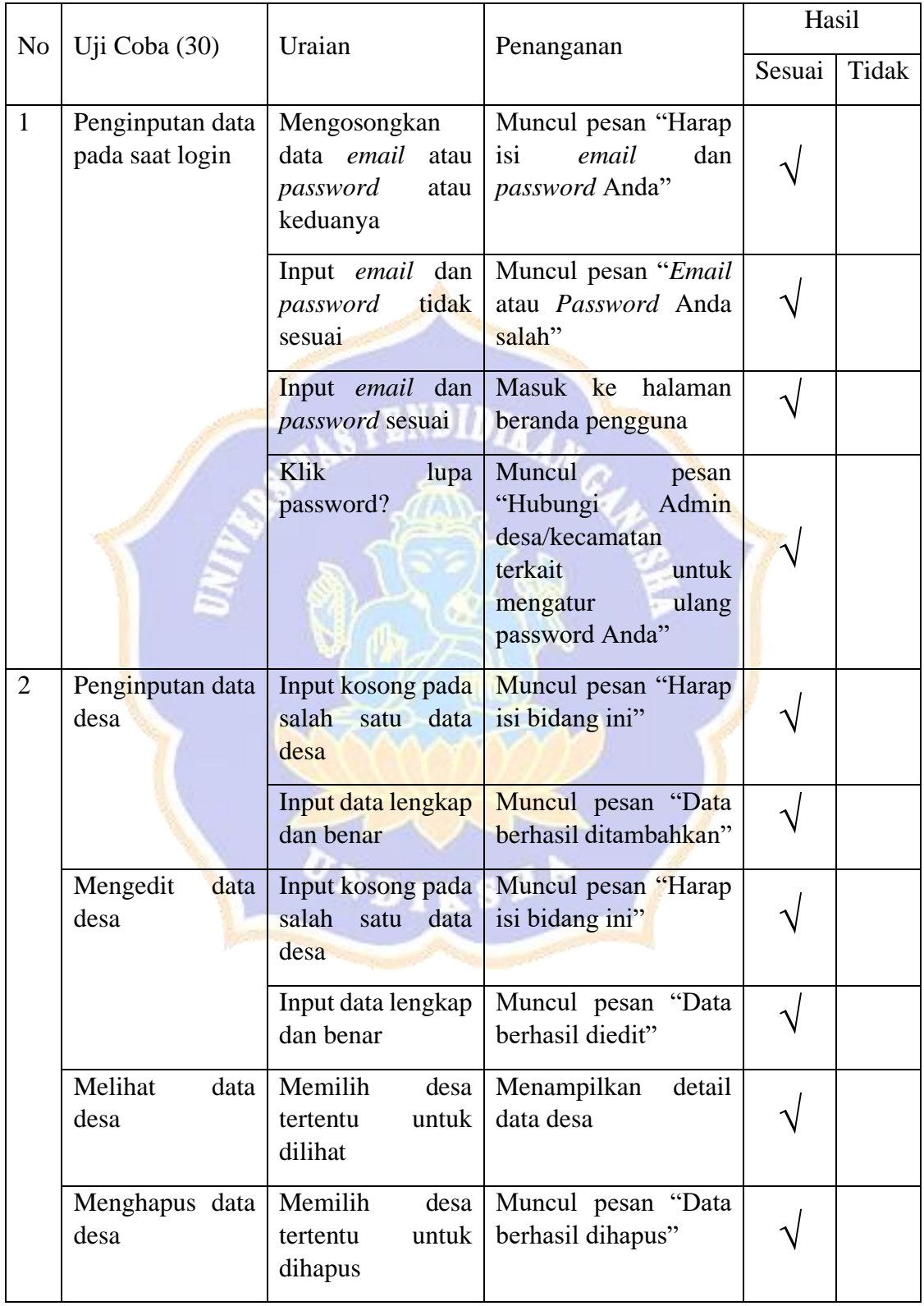

# **Lampiran 9. Hasil Pengujian Fungsionalitas Perangkat Lunak**

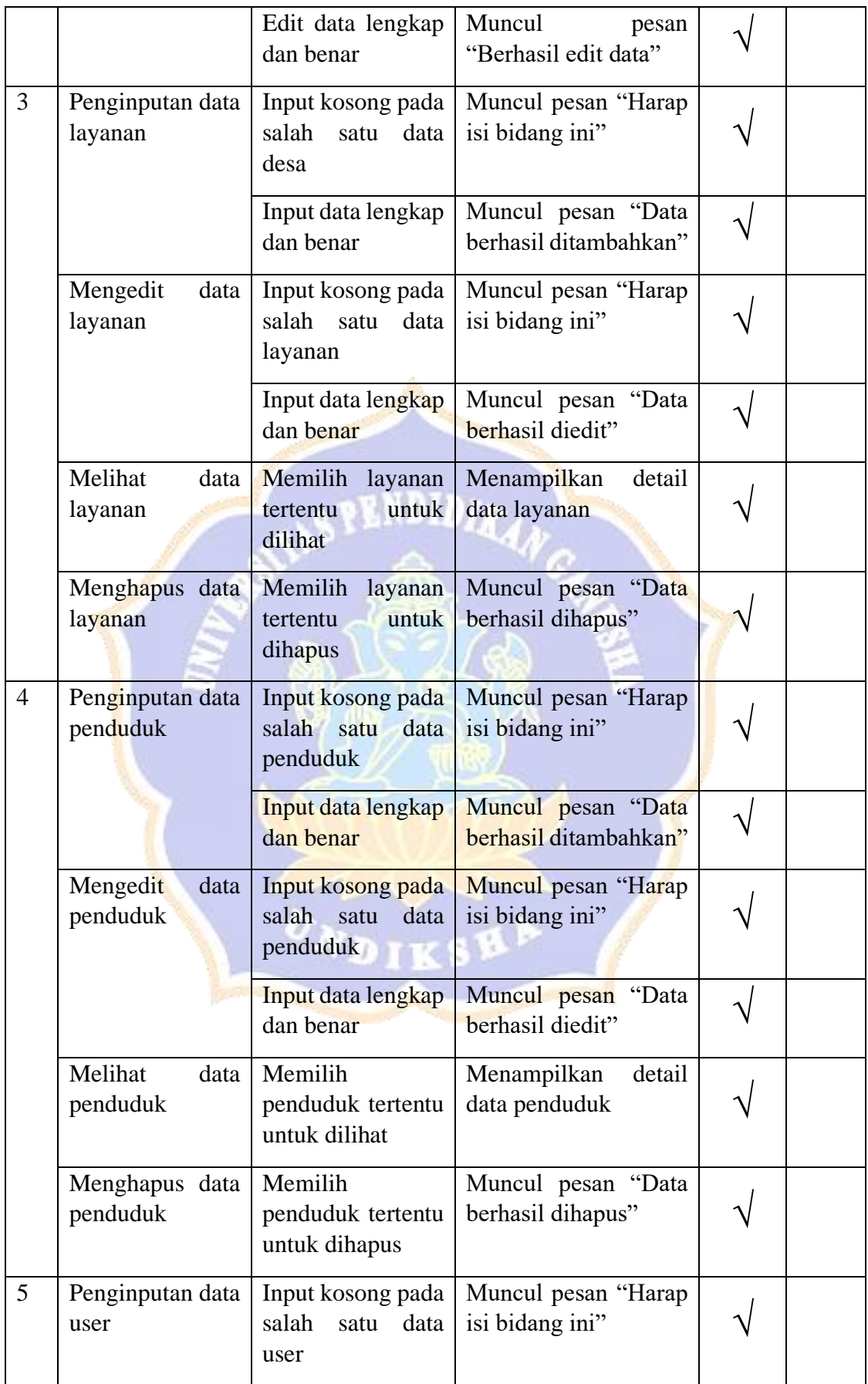

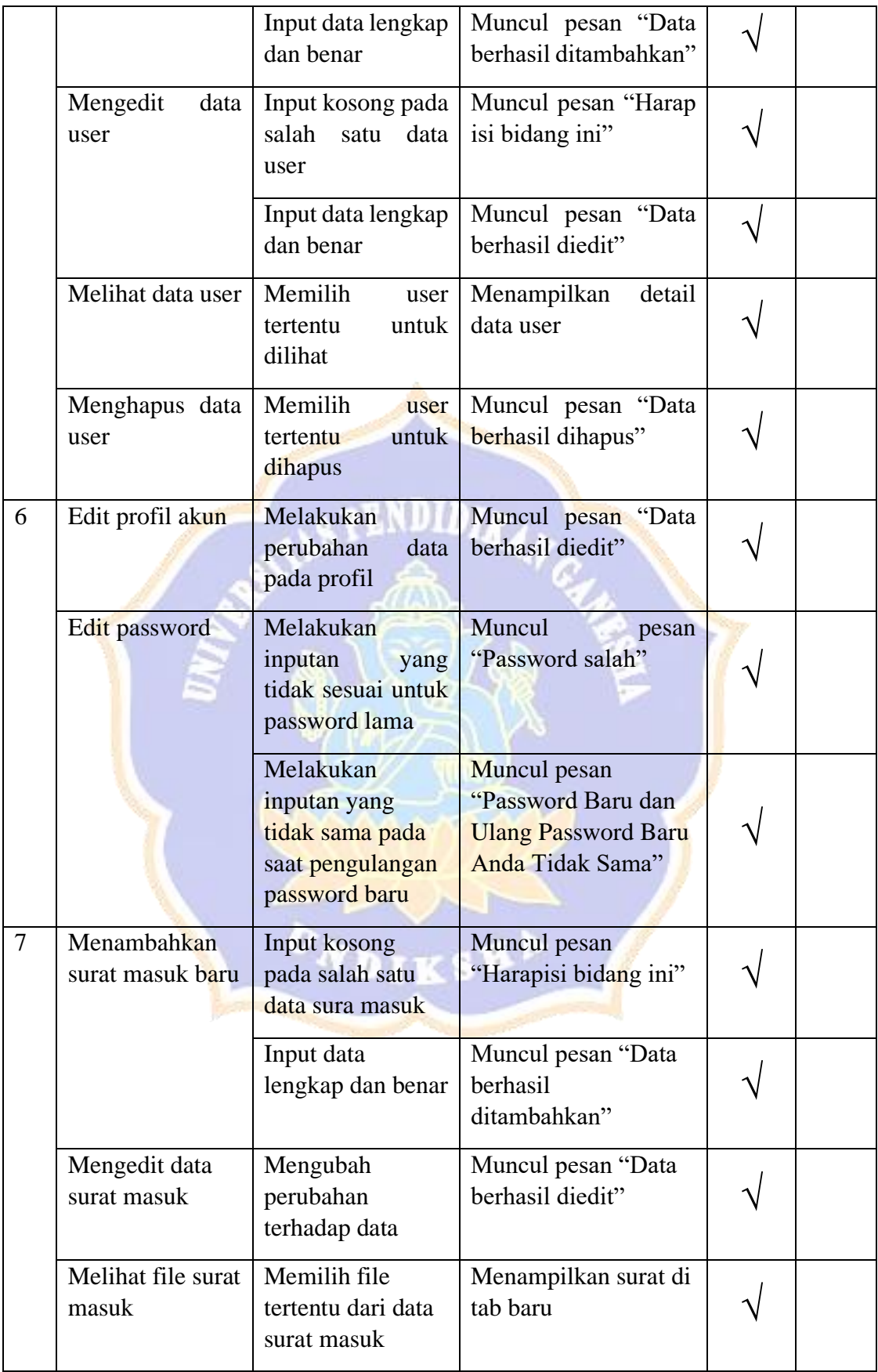

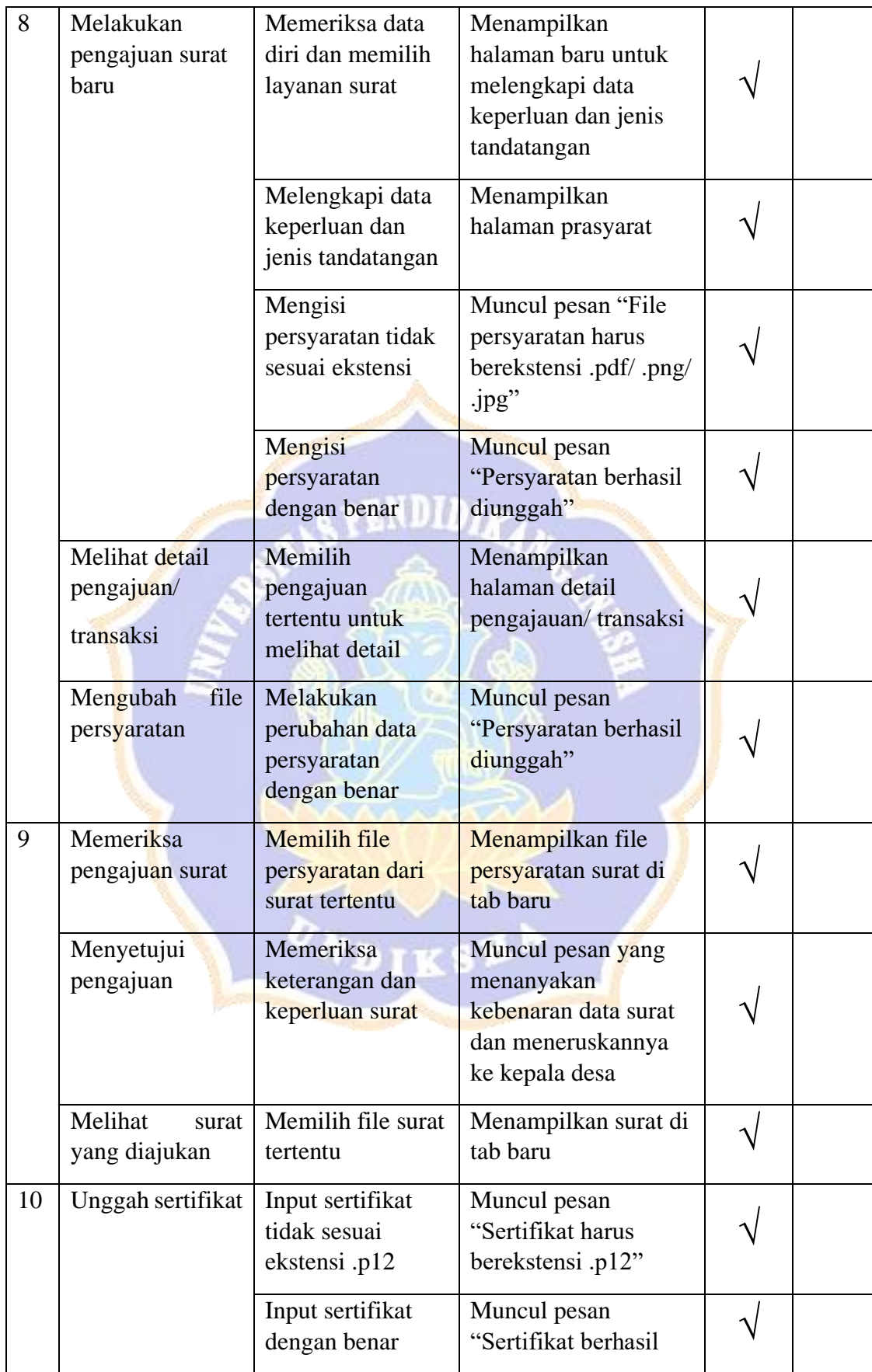

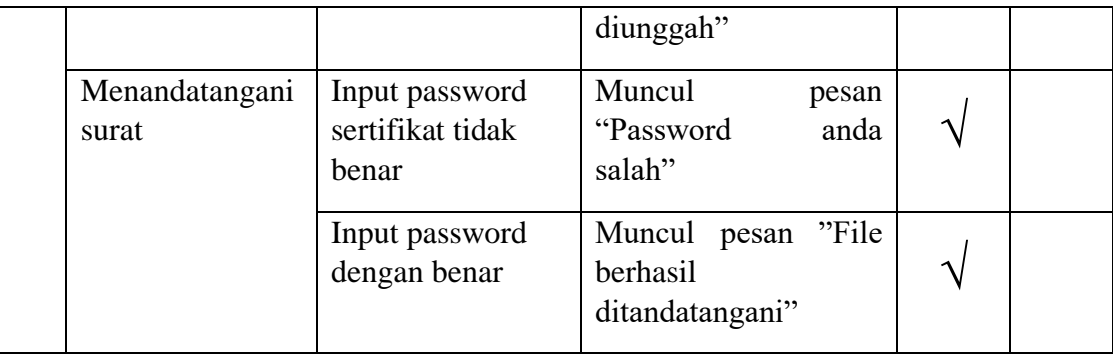

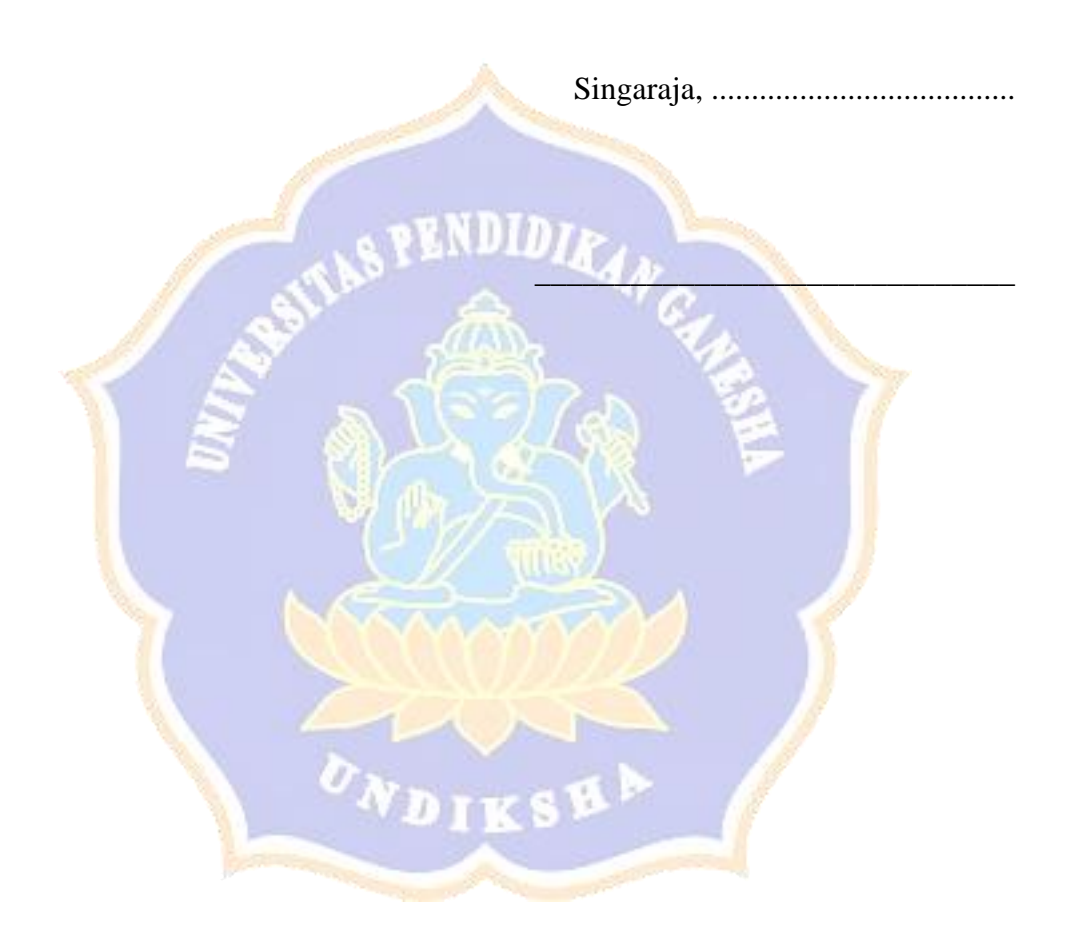

### **Lampiran 10. Hasil Pengujian Algoritma Perangkat Lunak**

### **A. Pengujian Unggah Sertifikat**

Proses mengunggah sertifikat dilakukan oleh kepala desa atau camat sebelum melakukan tandatangan digital. Berikut merupakan potongan *coding* dan *flow graph* yang diperoleh

```
1. \langle?php
2. $user_id = $_POST['user_id'];
3. $cert = $_FILES["cert"]["name"];
4. $cert_basename = substr($cert, 0, strripos($cert, '.'));
5. % % % \frac{1}{2} \frac{1}{2} \frac{1}{2} \frac{1}{2} \frac{1}{2} \frac{1}{2} \frac{1}{2} \frac{1}{2} \frac{1}{2} \frac{1}{2} \frac{1}{2} \frac{1}{2} \frac{1}{2} \frac{1}{2} \frac{1}{2} \frac{1}{2} \frac{1}{2} \frac{1}{2} \frac{1}{2} \frac{1}{2} \frac{1}{6.
7. if ($cert_ext==".p12"){ 
8.   $newcertnam<u>e = $user_</u>id. $cert_ext;
9. if(file_exists($newcertname)){
10. unlink("cert/" . $newcertname);
11. move_uploaded_file($_FILES["cert"]["tmp_name"], 
    "cert/".$newcertname); 
\frac{12}{13}.
13. }else{<br>14. move_u
           move_uploaded_file($_FILES["cert"]["tmp_name"],
    "cert/".$newcertname);
\frac{15}{16}.
16. mysqli_query($koneksi,"UPDATE user SET 
    cert='$newcertname' WHERE user_id='$user_id'");
\frac{17}{18}.
18. echo "<script type='text/javascript'>
19. alert('Sertifikat berhasil 
    <mark>d</mark>iunggah');window.history.<mark>back</mark>();
20. \langle/script>";
21. }else{
22. echo "<script type='text/javascript'>
23. alert('Sertifikat harus berekstensi .p12');window.history.back();
24. \langle \text{script} \rangle";
25. \}NDIKSHP
26. ?>
```
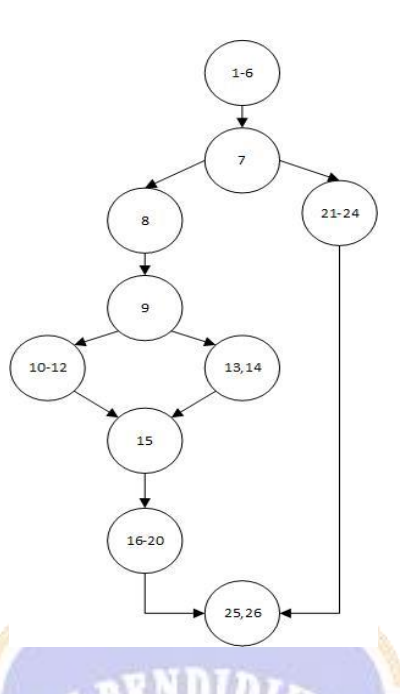

Menghitung *cyclomatic complexity:*

- $V(G) = E N + 2$
- $V(G) = 11 10 + 2 = 3$

Dari perhitungan ini didapatkan 3 *independent path* dari potongan kode diatas seperti terlihat pada tabel di bawah ini.

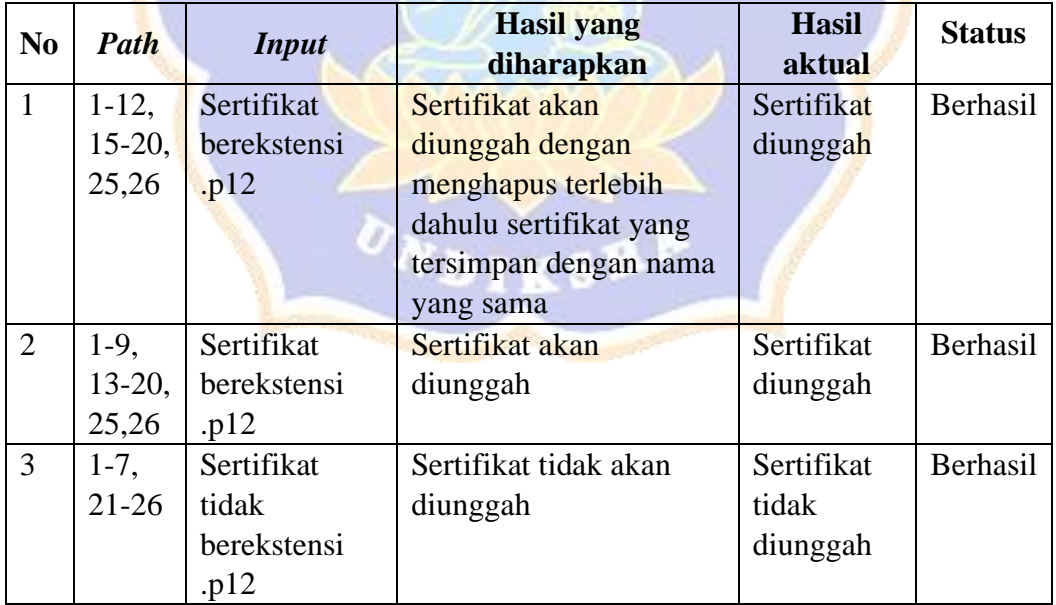

### **B. Pengujian Tandatangan**

Proses tandatangan bisa dilakukan oleh kepala desa atau camat setelah melakukan unggah sertifikat. Berikut merupakan potongan *coding* dan *flow graph* yang diperoleh

```
1. \langle?php
2. $password = $_POST["password"];
3. $filename = $_POST["file"];
4. $nik = $_POST["nik"];
5. $desa = $_POST["desa"];
\frac{3}{5}. \frac{4}{5}user_id = $_POST["user_id"];
7. $newcertname = $user_id. ".p12";
8. $newfilename = $filename.".pdf";
\frac{9}{10}.
10. $pdf = Farit_Pdf::load('docs/'.$newfilename);<br>11. $path_cert = 'cert/'.$newcertname;
11. $path_cert = 'cert/'.$newcertname;
12. $certificate = file_get_contents('cert/'.$newcertname);
13. if(file_exists($path_cert)){
14. $certificat<mark>e</mark>Password = $password;
15. $pdf->attachDigitalCertificate($certificate,
: ($certificatePassword<br>! 16. srenderedPdf
         $renderedPdf = $pdf-&\nrender();
\frac{17}{18}.
         18. file_put_contents("docs/".$filename.'.pdf', 
$renderedPdf);<br>$no_sura
19. $no_surat = str_replace("-", "/", $filename);
20. $file = 'docs/'.$filename.'.pdf';
21. if ($desa=="Kecamatan"){
22. $status = "Selesai";
23. $tgl = "tgl_disahkan";
24. <mark>}</mark>else{<br>25. $
25. $status = "Diserahkan ke Camat";
26. $tg1 = "tg1_kades";\frac{26}{27}.
28. 
29.       mysqli_query($<mark>koneksi, "UPDATE perm</mark>ohonan SET status
   ='$status', $tgl=now() WHERE no_surat='$no_surat' AND 
   nik='$nik'");
30. echo "
31. <script type='text/javascript'>
32.            <mark>alert('File berhasil</mark>
   ditandatangan<mark>i</mark>');window.location=\"../pj/data_surat/\";
33. </script>";
34. }else{
35. echo "
36. <script type='text/javascript'>
37. alert('Sertifikat Anda tidak ditemukan! Mohon 
unggah terlebih dahulu');window.location=\"../pj/up_cert/\";
                 38. </script>";
39. }
40. ?>
```
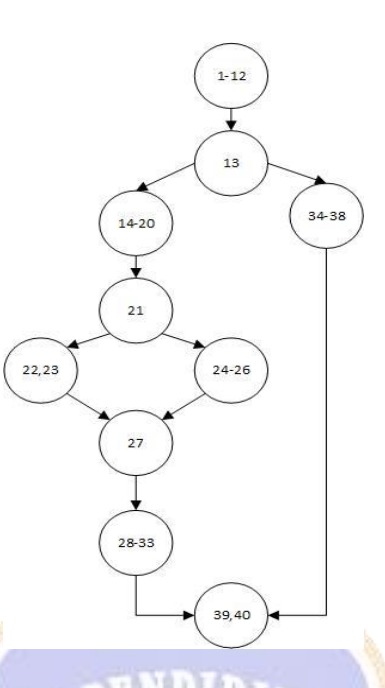

Menghitung *cyclomatic complexity:*

- $V(G) = E N + 2$
- $V(G) = 11 10 + 2 = 3$

Dari perhitungan ini didapatkan 3 *independent path* dari potongan kode diatas seperti terlihat pada tabel di bawah ini.

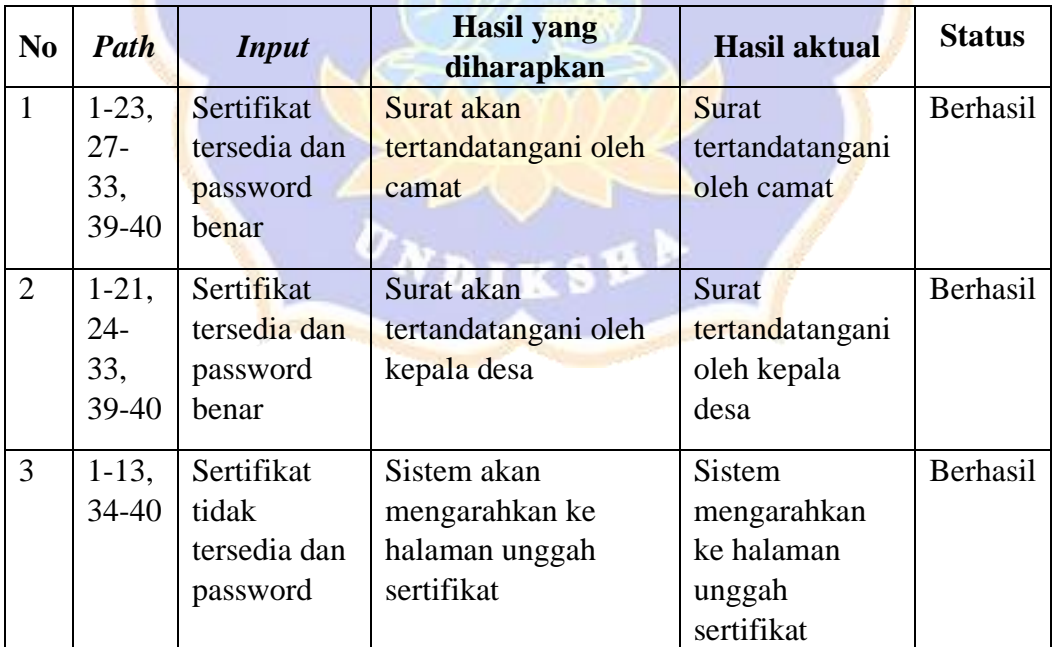

# **Lampiran 11. Hasil Uji Respon Pengguna**

# A. Hasil Uji Respon Pengguna Camat

### Jumlah responden = 1 orang

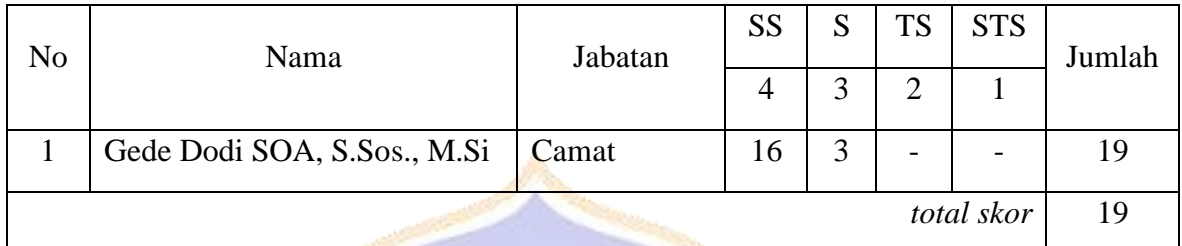

**ENDIDITY** 

# Rincian perolehan tiap butir

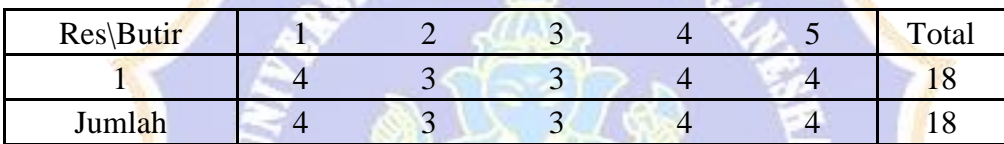

Rumus perhitungan persentase seluruh responden (F):

$$
F = \frac{total \, skor}{(skor \, tertinggi \, x \, n)} \, x \, 100
$$

Keterangan:

$$
n = \text{Jumlah Responden}
$$

Hasil persentase seluruh responden:

$$
F = \frac{19}{20}x 100
$$

$$
= 95 \%
$$

### B. Hasil Uji Respon Staff Administrasi Surat Kantor Kecamatan

# Jumlah responden = 2 orang

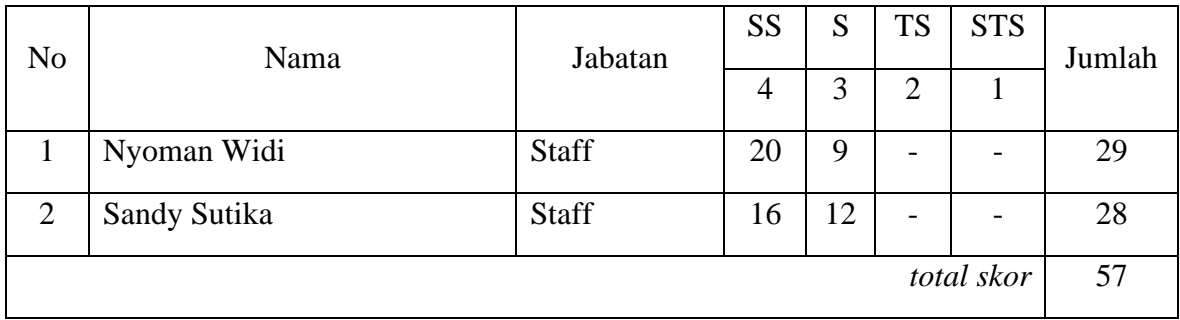

Rincian perolehan tiap butir

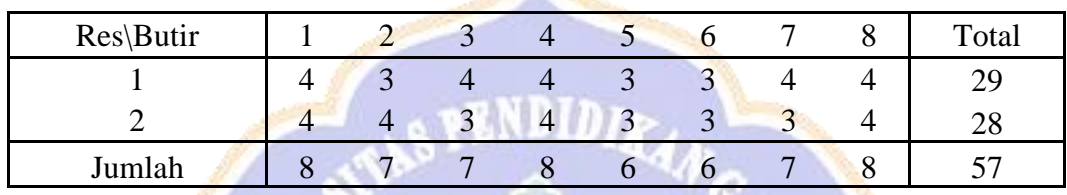

Rumus perhitungan persentase seluruh responden (F):

$$
F = \frac{total \, skor}{(skor \, tertinggi \, x \, n)} \, x \, 100
$$

Keterangan:

 $n = Jumlah$  Responden

Hasil persentase seluruh responden:

$$
F = \frac{57}{64}x\ 100
$$

 $= 89,06 %$ 

# C. Hasil Uji Respon Pengguna Kepala Desa

## Jumlah responden = 1 orang

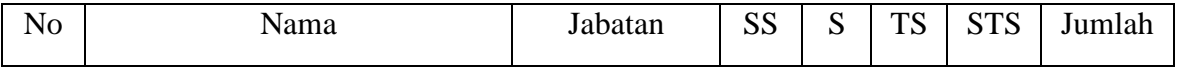

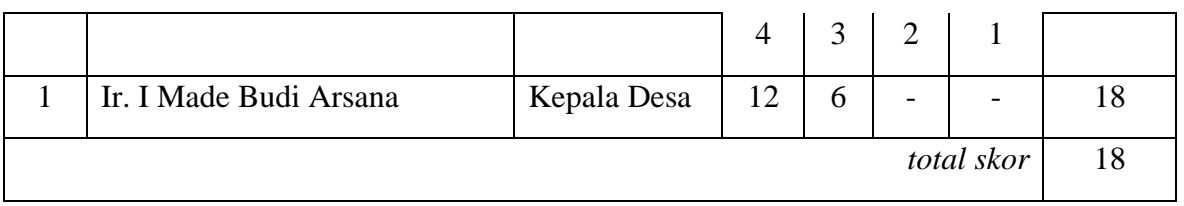

## Rincian perolehan tiap butir

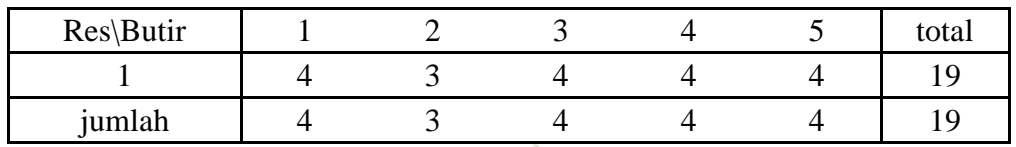

Rumus perhitungan persentase seluruh responden (F):

$$
F = \frac{total \, skor}{(skor \, tertinggi \, x \, n)} \, x \, 100
$$

Keterangan:

 $n = J$ umlah Responden

Hasil persentase seluruh responden:

$$
F = \frac{18}{20}x 100
$$

 $= 90 %$ 

D. Hasil Uji Respon Pengguna Staff Administrasi Surat Kantor Desa

Jumlah responden = 1 orang

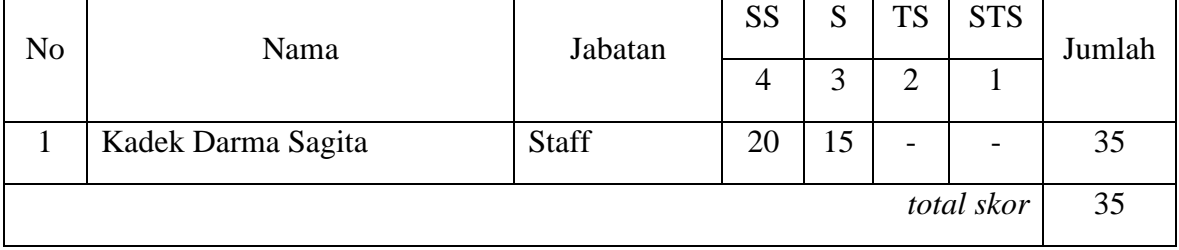

Rincian perolehan tiap butir

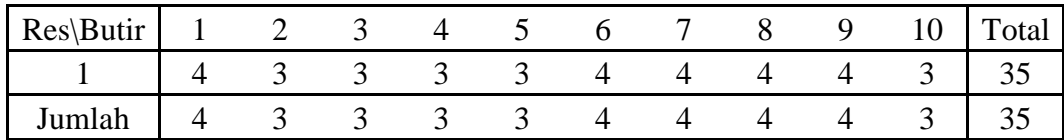

Rumus perhitungan persentase seluruh responden (F):

$$
F = \frac{total \, skor}{(skor \, tertinggi \, x \, n)} \, x \, 100
$$

Keterangan:

 $n =$  Jumlah Responden

Hasil persentase seluruh responden:

$$
F = \frac{35}{40} x \, 100
$$

$$
= 87.5 \, \%
$$

E. Hasil Uji Respon Pengguna Kepala Desa

Jumlah responden  $= 10$  orang

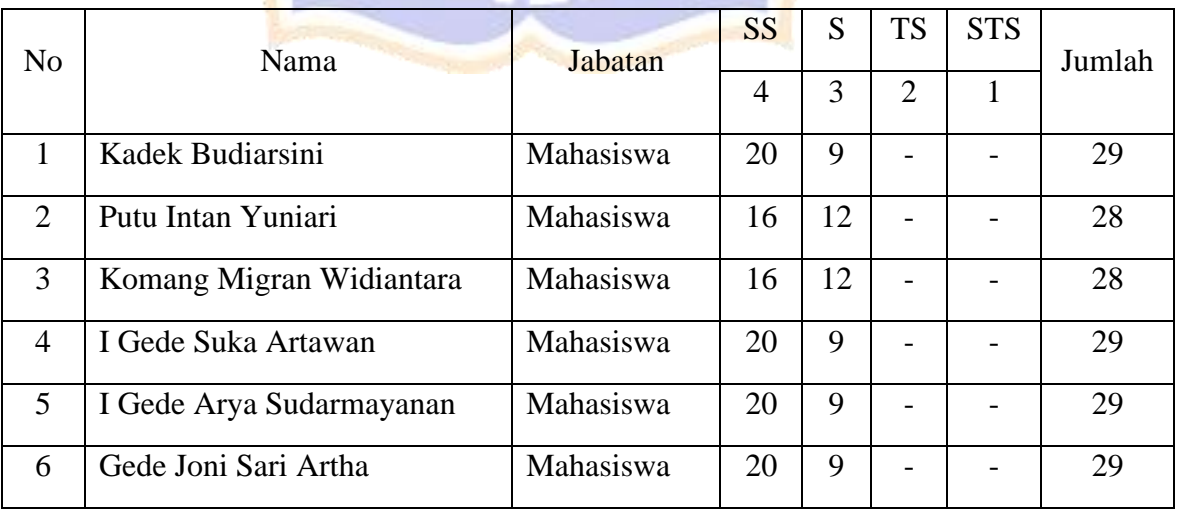

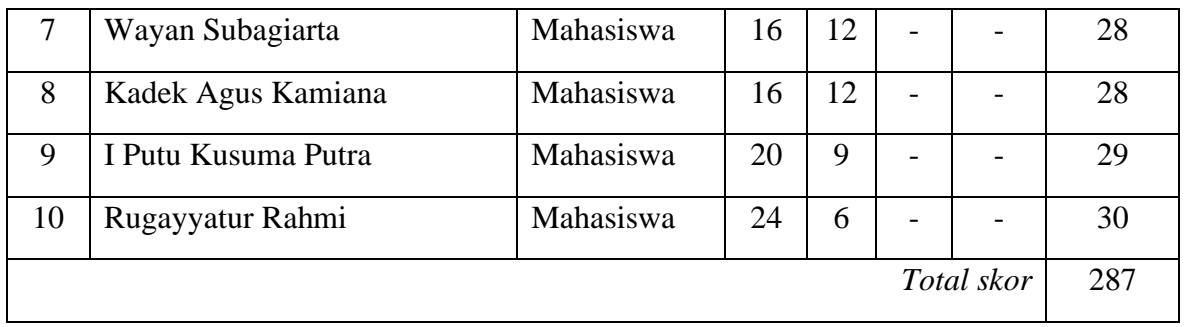

Rincian perolehan tiap butir

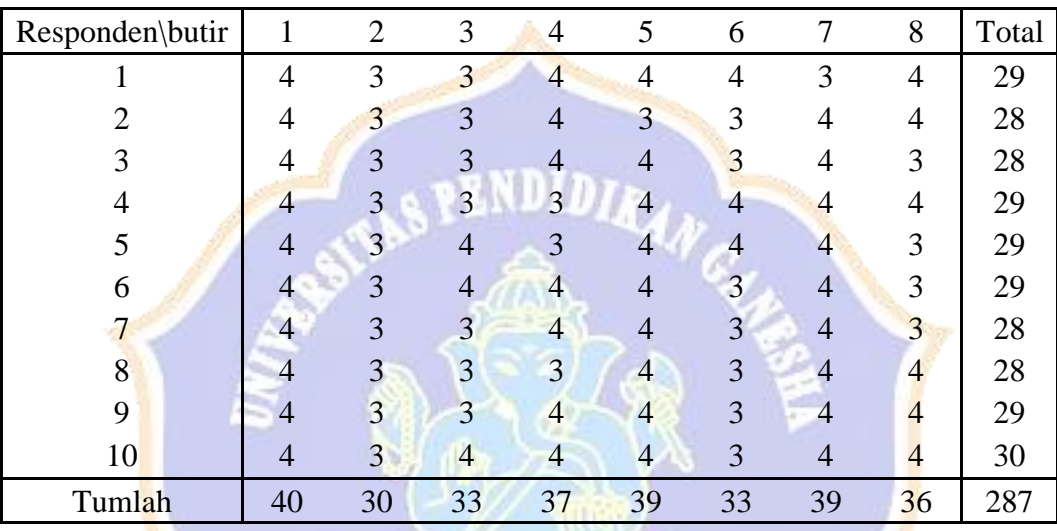

Rumus perhitungan persentase seluruh responden (F):

$$
F = \frac{total\ skor}{(skor\ tertinggi\ x\ n)}\ x\ 100
$$

Keterangan:

 $\mathbf{n} = \mathbf{J}$ umlah Responden

Hasil persentase seluruh responden:

$$
F = \frac{287}{320} x 100
$$

$$
= 89,68 %
$$

### **Lampiran 12. Hasil Uji SUS**

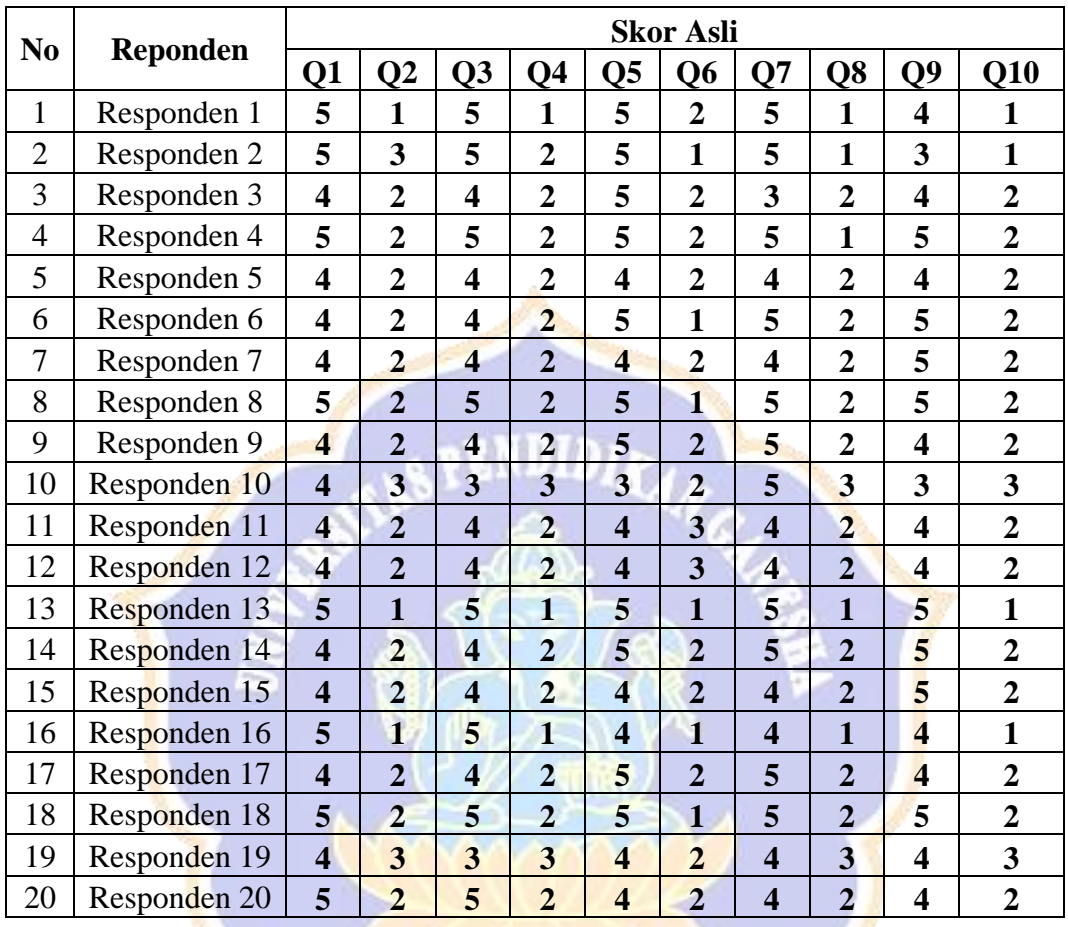

### a. Rincian perolehan tiap butir pertanyaan

### b. Perhitungan SUS

Pada setiap pertanyaan ganjil merupakan pertanyaan yang bersifat positif, untuk mencari nilainya dapat dilakukan dengan mengurangkan nilai responden dengan 1 (satu). Sebagai contoh, untuk nilai respon dari responden 1 pertanyaan nomor 1 diperoleh 5, maka  $5 - 1 = 4$  begitu seterusnya untuk pertanyaan ganjil. Sedangkan untuk pertanyaan genap bersifat negatif, untuk mencari nilainya dapat dilakukan dengan mengurangi angka 5 dengan nilai respon pengguna. Sebagai contoh, untuk nilai respon dari responden 2 pertanyaan nomor 2 diperoleh 3, maka 5 – 3 = 2 begitu seterusnya untuk pertanyaan genap. Selanjutnya hasil untuk tiap responden

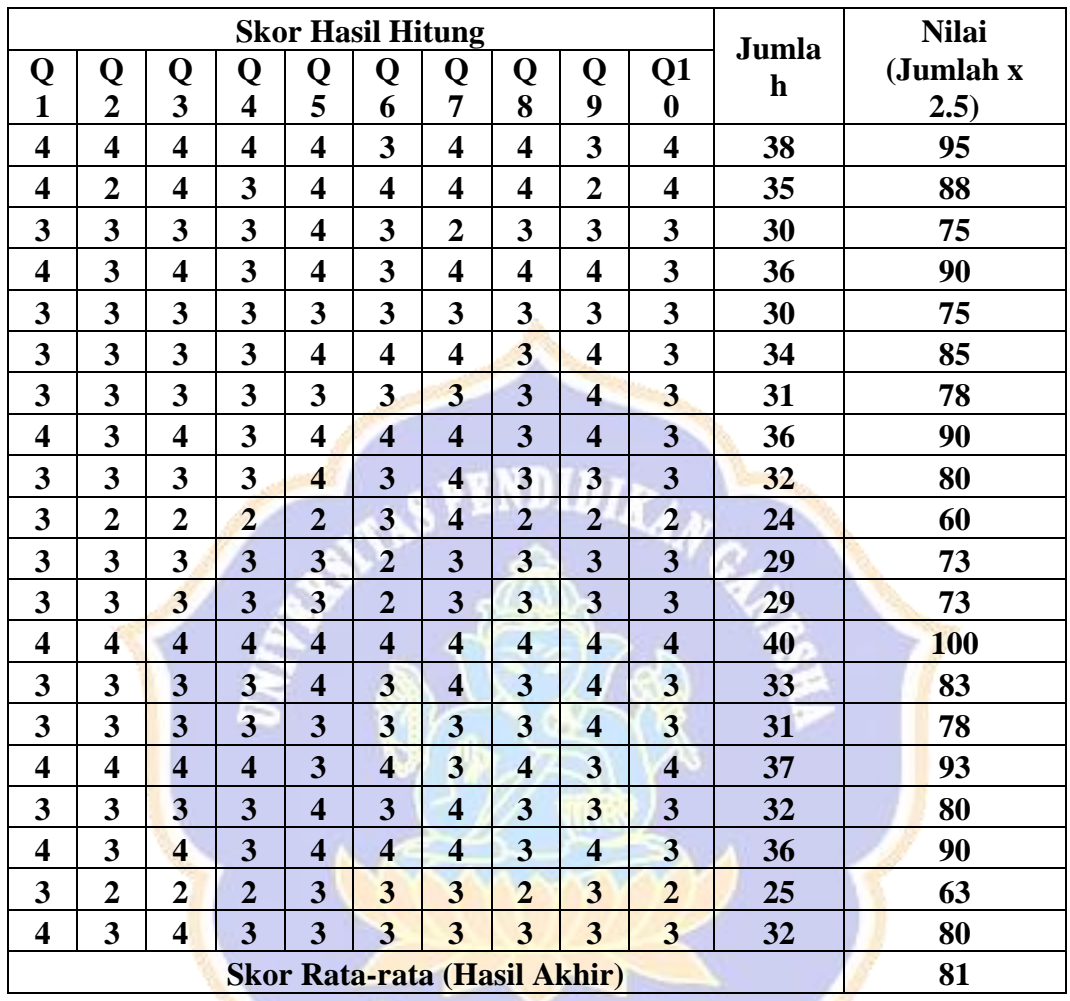

dijumlahkan dan dikalikan dengan 2.5. Untuk lebih lengkapnya dapat dilihat pada tabel berikut ini,

Berdasarkan rentangan kategori dari hasil perolehan rata-rata hasil akhir perhitungan metode SUS ini dengan skor 81 berarti sistem ini masuk dalam rentang *Acceptable.*